# **Project Management (APQP)**

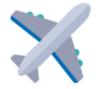

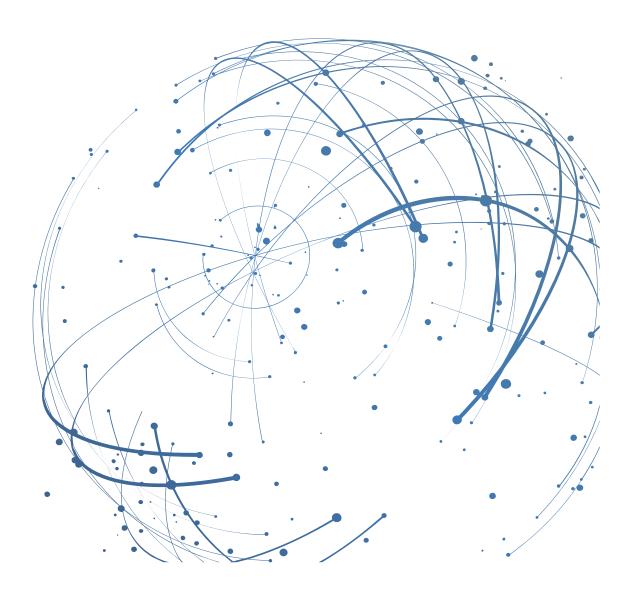

#### Contact

Email: AirSupply-Support@SupplyOn.com

Germany: 0800. 78 77 59 66 International: +800. 78 77 59 66 USA / Canada: 1.866. 787.7596 China: 10800. 7490127 or 10800. 4900114 Mexico: 01.800. 123.3231 Training: www.supplyon.com/training\_en.html

© SupplyOn AG 26.08.2019

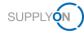

# **Table of Contents**

| 1     | About this Manual                       | 4  |
|-------|-----------------------------------------|----|
| 1.1   | Intended Audience                       | 4  |
| 1.2   | Typographical and Graphical Conventions | 4  |
| 1.3   | Abbreviations                           | 5  |
| 2     | Overview                                | 6  |
| 3     | Collaborating on APQP Projects          | 8  |
| 3.1   | Confirming Due Dates                    | 10 |
| 3.2   | Creating and Working on Actions         | 13 |
| 3.3   | Creating Comments                       | 15 |
| 3.4   | Adding Attachments                      | 16 |
| 4     | Managing APQP Projects                  | 18 |
| 4.1   | Project Information                     | 21 |
| 4.2   | Project Team                            | 22 |
| 4.3   | Project Schedule                        | 24 |
| 4.4   | Action List                             | 26 |
| 4.5   | Change Log                              | 27 |
| 4.6   | Creating Status Reports                 | 28 |
| 4.7   | Attachments                             | 30 |
| 4.8   | Searching Projects                      | 31 |
| 4.9   | Managing Substitutes                    | 33 |
| 4.9.1 | Defining a Substitute                   | 33 |
| 4.9.2 | Removing Substitutes                    | 35 |
| 4.9.3 | Acting as a Substitute                  | 36 |
| 4.10  | Assigning a Key Account Manager         | 37 |
| 4.11  | Roles and Rights                        | 38 |

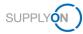

# 1 About this Manual

APQP (Advanced Product Quality Planning) is a standardized framework of procedures and techniques used to develop products. It is a defined process for a product development system for customers and their suppliers.

In this manual it is described, how supplier and customer can collaborate on the APQP process with AirSupply.

# **1.1 Intended Audience**

This manual is intended for supplier who have a working knowledge of AirSupply.

# **1.2 Typographical and Graphical Conventions**

| Example     | Meaning                                                                                |
|-------------|----------------------------------------------------------------------------------------|
| command     | Text, which are you required to type at a command line, is identified by Courier font. |
| Screen text | Text, which is visible in the user interface, is <b>bold</b> .                         |
| Reference   | Reference material is in <i>italics</i> .                                              |
| Parameter   | A command parameter or a method name is identified by Courier font.                    |

The following typographical conventions are used throughout the manual:

The graphical convention is used throughout the manual:

| Project Schedule       | Action List | ChangeL   | og   | Status Re | port       | All Attachments |            |      |
|------------------------|-------------|-----------|------|-----------|------------|-----------------|------------|------|
|                        | Re          | sponsible | Star | t date    | Requested  | i Date          | Confirmed  | Date |
| 355 - Airbus APQP sup  | plier 01    |           |      |           |            |                 |            |      |
|                        | Sup         | pplier W  |      |           |            |                 |            |      |
| bus Program requiremer | nts Su      | pplier W  |      |           | 22.06.2019 | )               | 22.04.2019 |      |
| ∨)                     | Su          | pplier W  |      |           | 22.06.2019 | )               | 22.07.2019 |      |
| cess                   | Su          | pplier W  |      |           | 22.06.2019 | )               | 22.06.2019 |      |
| velopment              | Su          | pplier W  |      |           |            |                 |            |      |
| cess                   | Su          | pplier W  |      |           | 22.06.2019 | )               |            |      |

Figure: Red borders are used to indicate special areas.

Red borders indicate areas of interest on the screenshot. They are not part of the user interface.

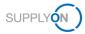

# 1.3 Abbreviations

| Abbreviation | Meaning                                                                            |
|--------------|------------------------------------------------------------------------------------|
| APQP         | Advanced Product Quality Planning                                                  |
| CSV          | Comma-separated values                                                             |
| PDF          | Portable Document Format                                                           |
| PPAP         | Production Part Approval Process                                                   |
| OTD          | On time delivery                                                                   |
| RAG          | Traffic light status (Red – Amber – Green)                                         |
| RAG Maturity | RAG status from the Airbus internal APQP system.                                   |
| RAG OTD      | Airbus term for the standard traffic light status in AirSupply Project Management. |

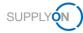

# 2 Overview

APQP (Advanced Product Quality Planning) is a standardized framework of procedures and techniques used to develop products. It is a defined process for a product development system for customers and their suppliers.

# **Process description**

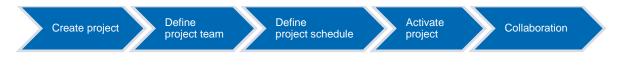

### Creating and activating projects

1. The customer, for example a project manager, creates an APQP project on the basis of a company-wide standardized template type. For each template, based on a template type, predefined project schedules are available.

An APQP project is called *Work Package* at Airbus.

An APQP project consists of the following components:

- project information
- project team
- project schedule
- action list

A project schedule consists of:

- phases
- elements (called *deliverables* at Airbus)

2. The customer defines the project team and assigns responsibilities.

3. The customer defines the project schedule, i.e. he defines the requested dates for phases and elements.

4. The customer activates the project and the supplier receives an email notification to participate in the project.

 $\rightarrow$  See Managing APQP Projects on page 18.

### Collaboration

The customer sets due dates for elements (*deliverables*) and creates tasks for the supplier. The supplier is responsible for the realization of the assigned elements. He needs to confirm the requested date and keep track of the times. Customer and supplier can enter comments or upload attachments, for example as a work result. The supplier finally enters the date on which the element was completed.

 $\rightarrow$  See Collaborating on APQP Projects on page 8.

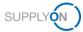

### **Tracking and reporting**

The project participants can track the course of the project at any time by using status reports. Status indicators immediately signal occurring problems or exceeded schedules. Automatically sent email notifications inform the customer and the supplier about the incidents. Additionally, corrective actions can be assigned and tracked.

 $\rightarrow$  See Managing APQP Projects on page 18.

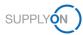

# 3 Collaborating on APQP Projects

For using AirSupply APQP, you need an APQP role and the appropriate rights.  $\rightarrow$  See Roles and Rights on page 38.

In addition, you must define a Key Account Manager for each project created by a customer. The Key Account Manager will be informed about new APQP projects and can assign them to other colleagues.  $\rightarrow$  See Assigning a Key Account Manager on page 37.

When the customer creates an APQP project, he defines the project lead of the supplier. You can change the project lead.  $\rightarrow$  See Project Team on page 22.

After a customer creates and activates an APQP project, customer and supplier can collaborate on the APQP project.

The course of an APQP project is as follows, whereby the supplier only takes part in the collaboration.

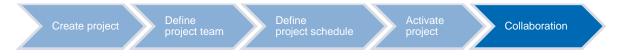

The collaboration on APQP projects takes place on several levels or by reacting on **RAG OTD** alerts:

- Confirming due dates for phases and elements  $\rightarrow$  see Confirming Due Dates on page 10.
- Assigning and working on tasks via actions, → see Creating and Working on Actions on page *13.*
- Commenting on project phases and elements,  $\rightarrow$  see Creating Comments on page 15.
- Adding attachments, for example for documenting the results, → see Adding Attachments on page *16.*

After the customer has activated a project, the supplier receives an email with a link to the project.

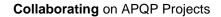

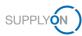

| Dear Mr.                                                                                                    |
|----------------------------------------------------------------------------------------------------|
| your project "A320-1313" is now activated. You can start working on your project immediately.                             |
| Project: A320-1313                                                                                                    |
| Supplier Part Nr.:                                                                                                    |
| Current project status: Undefined                                                                                         |
| Link to the project:                                                                                                    |
| https://platform.application.gas.supplyon.com/logon/logonServlet?redirectURL=https%3A%2F%                                 |
| 2Fplatform.application.qas.supplyon.com%2Fproma%2Fsecurity%2Flogin%3FfollowURL%                                           |
| 3Da4f505586aae044ab7dac57eb9177a23                                                                                        |
|                                                                                                    |
| Best regards,                                                                                                    |
| Your SupplyOn Team                                                                                                    |
|                                                                                                    |
| Please do not reply to this automatically created e-mail. If you have any questions, please contact our customer support: |
| Support by phone: https://www.supplyon.com/en/contact/                                                                    |
| E-mail: customer-support@SupplyOn.com                                                                                     |
| http://www.SupplyOn.com                                                                                                   |
| SupplyOn AG                                                                                                    |
| Executive Board: Markus Quicken (Chairman), Dr. Stefan Brandner - Chairman of the Supervisory Board: Prof. Dr. Stefan     |
| Asenkerschbaumer Registration Court: Munich, Commercial Register Number: HRB 13828                                        |
|                                                                                                    |
|                                                                                                    |

Figure: Email with a link to a project, created by a customer.

### To collaborate on APPQ projects:

1. Click the link in the email, which directly leads you to the project.

— or —

1. Log on to → SupplyOn and on the main menu, point to SupplyOn Services, and then click Project Management.

— or —

- 1. On the main menu, point to SupplyOn Services, click AirSupply and then click APQP.
- 2. The **Project List** page is displayed.

| My Projec    | ta Open bades See               | ch Projecte | Кну Асхая           | unts    |                            |   |                        |   |               |            |       |               |   |                         | Act a      | s substiti   |
|--------------|---------------------------------|-------------|---------------------|---------|----------------------------|---|------------------------|---|---------------|------------|-------|---------------|---|-------------------------|------------|--------------|
| Project Lis  | t                               |             |                     |         |                            |   |                        |   |               |            |       |               |   | 0                       | Help and s | upport   Pri |
| Please click | k on the name of the project to | view projec | t details. Filter s | ettings | s remain after next login. |   |                        |   |               |            |       |               |   |                         |            |              |
| 7 Projects   |                                 |             |                     |         |                            |   |                        |   |               |            |       |               |   |                         | 1          | Receil to    |
| Status;      | Name / Number i                 | Supp. I     | Part Nr.            | I       | Customer                   | ł | Responsible            | i | Sys. Status 👔 | Start      | Sant. | Next due date | i | Template i              | % 1        | Fa           |
|              | JHE42                           | Sup_R       | 42                  |         | FIT_Airbus S.A.S           |   | Jones, tim             |   | Active        | 08.01.2019 |       | 28.02.2019    |   | Demo example - multiple | 38         | 5            |
|              | A320-II_2019_06_16              | 42          |                     |         | FIT_Airbus S.A.S           |   | jones, tim             |   | Active        | 16.05.2019 |       | 30.11.2019    |   | New Model for Demo(6.1) | 0          | Ľ            |
|              | APQP-trial                      | 42          |                     |         | FIT_Airbus S.A.S           |   | jones, tim             |   | Active        | 18.05.2019 |       | 30.06.2020    |   | New Model for Demo(6.1) | 0          | Ľ            |
|              | APQP test scenario              |             |                     |         | FIT_Airbus S.A.S           |   | jones, tim             |   | Active        | 16.05.2019 |       | 31.05.2020    |   | Demo example - multiple | 13         | [            |
|              | more supplier contacts          |             |                     |         | PIT_Airbus S.A.S           |   | jones, tim             |   | Active        | 19.05.2019 |       |               |   | New Model for Demo(2.1) | 0          | C            |
|              | 2-sub                           |             |                     |         | FIT_Airbus S.A.S           |   | APQP, User de Test - 2 |   | Active        | 20.05.2019 |       |               |   | KT Session(INT_1.1)     | 0          | Ľ            |
|              | Customer Validation             | 32          |                     |         | FIT_Airbus S.A.S           |   | jones, tim             |   | Active        | 27.05.2019 |       | 30.11.2019    |   | Demo example - multiple | 0          | C            |
| Projects     |                                 |             |                     |         |                            |   | 20 💌 En                |   | per page      |            |       |               |   |                         |            |              |

Figure: **Project List** page.

- 3. In the Name / Number column, click a project you want to collaborate on.
- 4. The **Project Schedule** tab is displayed, which is the starting point for the collaboration on an APQP project.

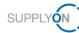

| Project: A32    | 0-11_2019_05_15 | / 42                                            | Save             | Save and Back to Project Lis | Refresh Cancel |            |            | No help available   Prin |
|-----------------|-----------------|-------------------------------------------------|------------------|------------------------------|----------------|------------|------------|--------------------------|
| Project Informa | tion Proje      | ct Team Project Schedule Action                 | n List ChangeLog | Status Report All Att        | achments       |            |            |                          |
| Project Sche    | dule            |                                                 |                  |                              |                |            |            |                          |
| + Add Work      | tem II          |                                                 |                  |                              |                |            |            | 1                        |
|                 |                 |                                                 | Status           | Assigned users               |                | Dates      |            |                          |
| RAG Maturity    | RAG OTD         | Work packages                                   | Work item        | Responsible                  | Assessor       | Start      | Requested  | Confirmed                |
| 7               | $\nabla$        | $\nabla$                                        | $\nabla$         | $\nabla$                     | $\nabla$       | $\nabla$   | $\nabla$   | $\nabla$                 |
|                 | •               | A320-II_2019_05_15                              |                  |                              |                |            |            |                          |
|                 | •               | V 🗌 Planning                                    |                  | Supplier Work Package L      | sad            |            | 10.09.2019 |                          |
|                 | •               | S_AIPI/AIPS                                     |                  | Supplier Work Package L      | sad            | 20.08.2019 | 30.08.2019 | 30.08.2019               |
|                 | •               | S_WP Target Weight.                             |                  | Supplier Work Package L      | ad             | 20.08.2019 | 10.09.2019 | 10.09.2019               |
|                 |                 | ∽ □ Serial Production                           |                  | Supplier Work Package L      | ead            |            | 30.09.2019 |                          |
|                 |                 | S_Statistical Process.                          |                  | Supplier Work Package L      | ead            | 20.08.2019 | 30.09.2019 | 23.09.2019               |
|                 |                 | <ul> <li>Process Design &amp; Develo</li> </ul> | e.               | Supplier Work Package L      | sad            |            |            |                          |
|                 |                 | S Measurement Sys                               |                  | Supplier Work Package L      | ad             |            |            |                          |

Figure: Project Schedule tab.

An overview of all assigned tasks for which the logged-in user is equal to the responsible user provides the **Open tasks** tab.

|        | open tasks          | Search Projects | Key Accounts             |                       |                  |   |                          |                     |                |     | Act as substi           |
|--------|---------------------|-----------------|--------------------------|-----------------------|------------------|---|--------------------------|---------------------|----------------|-----|-------------------------|
| My Pro |                     | Search Projects | Key Accounts             |                       |                  |   |                          |                     |                |     | () Help and support   P |
| 52 Ope | n tasks             |                 |                          |                       |                  |   |                          |                     |                | F   | Reset table   << <123>  |
| Status | Project name        | Type I          | Task i                   | Reference :           | Customer         | : | Responsible Fit.         | Requested date Sort | Confirmed date | % : | Comment                 |
|        | JHE42               | Element         | S_Forecast / Ordering    | Phase: Product Design | FIT_Airbus S.A.S |   | test, user TJO (Supplier | 28.02.2019          | 29.01.2019     | 0   |                         |
|        | Customer Validation | Action          | Control Plans realizatio |                       | FIT_Airbus S.A.S |   | test, user TJO (Supplier | 28.06.2019          |                | 0   |                         |
|        | Customer Validation | Element         | S_Forecast / Ordering    | Phase: Planning       | FIT_Airbus S.A.S |   | test, user TJO (Supplier | 30.11.2019          |                | 0   |                         |
|        | Customer Validation | Element         | S_Statement of Work (    | Phase: Planning       | FIT_Airbus S.A.S |   | test, user TJO (Supplier | 30.11.2019          |                | 0   |                         |
|        | Customer Validation | Element         | S_Process to integrate   | Phase: Planning       | FIT_Airbus S.A.S |   | test, user TJO (Supplier | 30.11.2019          |                | 0   | Confirmed - this KBD    |
|        | A320-II_2019_05_15  | Element         | S_WP Target Weight R     | Planning              | FIT_Airbus S.A.S |   | test, user TJO (Supplier | 30.11.2019          |                | 0   |                         |
|        | A320-II_2019_05_15  | Element         | S_AIPVAIPS               | Planning              | FIT_Airbus S.A.S |   | test, user TJO (Supplier | 30.11.2019          |                | 0   | Confirmed - this KBD    |
|        | Customer Validation | Element         | S_Design solutions (Co   | Phase: Product Design | FIT_Airbus S.A.S |   | test, user TJO (Supplier | 28.02.2020          |                | 0   |                         |
|        | Customer Validation | Element         | S_Finite element model   | Phase: Product Design | FIT_Airbus S.A.S |   | test, user TJO (Supplier | 28.02.2020          |                | 0   |                         |

Figure: Open tasks tab.

# 3.1 Confirming Due Dates

If a customer sets a **Requested** date for a phase or element, the supplier is required to work on it.

The supplier has to confirm the **Requested** date with a **Confirmed** date.

The set **Requested** date and **Confirmed** date control the status of the project, phase or element.

When the supplier starts to work on a phase or element, he sets the **Start** date. This allows the customer to see if and when work on the APQP project has started.

When a phase or element is completed, the supplier has to set a **Closing** date. Only if all elements of a phase are completed, the whole phase is completed. The **Closing** date must be defined so that the status of an APQP project can be specified correctly.

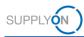

### **Prerequisites:**

- ✓ A project is active.
- ✓ The customer set a **Requested** date for a phase or element.
- ✓ The **Project Schedule** tab for the project is displayed.

### To set a Confirmed date or a Closing date:

1. In the **Start** date column, click for the phase for that you start working.

| My Projects      | Open tasks         | Search Projects Key Accounts   |                |                                                 |                            |          |          |            |  |  |  |  |
|------------------|--------------------|--------------------------------|----------------|-------------------------------------------------|----------------------------|----------|----------|------------|--|--|--|--|
| Project: APQP-/  | AeroStructure / 43 | 1                              |                | Save and Back to Project List Cancel No hep ava |                            |          |          |            |  |  |  |  |
| Project Informat | tion Projec        | t Team Project Schedule Action | List ChangeLog | Status Report                                   | II Attachments             |          |          |            |  |  |  |  |
| Project Sche     | dule               |                                |                |                                                 |                            |          |          |            |  |  |  |  |
| + Add Work       | ltem               |                                |                |                                                 |                            |          |          |            |  |  |  |  |
|                  |                    |                                | Status         |                                                 | Assigned users             |          | Dates    |            |  |  |  |  |
| RAG Maturity     | RAG OTD            | Work packages                  | Element        | Work item                                       | Responsible                | Assessor | Start    | Requested  |  |  |  |  |
| $\nabla$         | $\nabla$           | $\nabla$                       | $\nabla$       | $\nabla$                                        | $\nabla$                   | $\nabla$ | $\nabla$ | $\nabla$   |  |  |  |  |
|                  |                    | APQP-AeroStructure             |                |                                                 |                            |          |          |            |  |  |  |  |
|                  |                    | V 🗌 Planning                   |                |                                                 | Supplier Work Package Lear | d        |          | 29.11.2019 |  |  |  |  |
|                  |                    | S_Cascade of Projec            |                |                                                 | Airbus Work Package Lead   |          |          | 29.11.2019 |  |  |  |  |
|                  |                    | S_Cascade of Projec            |                |                                                 | Supplier Work Package Lear | d        |          | 29.11.2019 |  |  |  |  |
|                  |                    | S_AIPI/AIPS                    |                |                                                 | Airbus Work Package Lead   |          |          | 29.11.2019 |  |  |  |  |
|                  |                    | S_AIPI/AIPS                    |                |                                                 | Supplier Work Package Lear | d        |          | 29.11.2019 |  |  |  |  |
|                  |                    | S_WP Target Weight             |                |                                                 | Airbus Work Package Lead   |          |          | 29.11.2019 |  |  |  |  |
|                  |                    | S_WP Target Weight             |                |                                                 | Supplier Work Package Lear | d        |          | 29.11.2019 |  |  |  |  |

Figure: Defining a Start date.

The calendar is displayed.

| Project: APQP-A  | AeroStructure / 42 |                       |                      | Save Save and Ba | ack to Project List Cancel |          |                          | No hel     | ip available   Print |
|------------------|--------------------|-----------------------|----------------------|------------------|----------------------------|----------|--------------------------|------------|----------------------|
| Project Informat | tion Project       | Team Project Schedule | Action List ChangeLo | g Status Report  | All Attachments            |          |                          |            |                      |
| Project Sche     | dule               |                       |                      |                  |                            |          |                          |            |                      |
| + Add Work       | Item               |                       |                      |                  |                            |          |                          |            | :                    |
|                  |                    |                       | Status               |                  | Assigned users             |          | Dates                    |            |                      |
| RAG Maturity     | RAG OTD            | Work packages         | Element              | Work item        | Responsible                | Assessor | Start                    | Requested  | Conf                 |
| 7                | $\nabla$           | $\nabla$              | $\nabla$             | $\nabla$         | $\nabla$                   | $\nabla$ | $\nabla$                 | $\nabla$   | $\nabla$             |
|                  |                    | APQP-AeroStructure    |                      |                  |                            |          |                          |            |                      |
|                  |                    | V Planning            |                      |                  | Supplier Work Packa        | ge Lead  |                          | 29.11.2019 |                      |
|                  |                    | S_Cascade o           | f Projec             |                  | Airbus Work Package        | ELead (  |                          | 29.11.2019 |                      |
|                  |                    | S_Cascade o           | f Projec             |                  | Supplier Work Packa        | ge Lead  | < Augus                  | t 2019 > 9 |                      |
|                  |                    | S_AIPI/AIPS           |                      |                  | Airbus Work Package        | Lead (   | Su Mo Tu Vi              | e Th Fr Sa |                      |
|                  |                    | S_AIPI/AIPS           |                      |                  | Supplier Work Packa        | ge Lead  | 4 5 6 7                  | 8 9 10 ,   |                      |
|                  |                    | S_WP Target           | Weight               |                  | Airbus Work Package        | Lead (   | 18 19 20 2<br>25 26 27 2 | 1 22 23 24 |                      |
|                  |                    | S_WP Target           | Weight               |                  | Supplier Work Packa        | pe Lead  |                          |            |                      |

Figure: Calendar for selecting a **Start** date.

2. Select a date.

The date is set for the phase and all its all subordinate elements. If you do not want the same date for a subordinate element, select a different date for the appropriate element.

If you can meet the **Requested** date, confirm the **Confirmed** date.

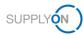

3. In the **Confirmed** date column, click  $\Box$  for the phase you want to set the date.

The calendar is displayed.

| Project | t: APQP-AeroStructure / 42 |               |               |           | Save Save and | Back to Project List Cancel |            |            | No help a                      | available   Print |
|---------|----------------------------|---------------|---------------|-----------|---------------|-----------------------------|------------|------------|--------------------------------|-------------------|
| Projec  | t Information Project Team | Project Sched | e Action List | ChangeLog | Status Report | All Attachments             |            |            |                                |                   |
| Projec  | ct Schedule                |               |               |           |               |                             |            |            |                                |                   |
| + /     | Add Work Item              |               |               |           |               |                             |            |            |                                | :                 |
|         |                            | State         | 5             |           | Assigned us   | lers                        | Dates      |            |                                |                   |
| OTD     | Work packages              | Elen          | ent           | Work item | Responsible   | Assessor                    | Start      | Requested  | Confirmed                      | Closir            |
|         | $\nabla$                   | $\nabla$      |               | $\nabla$  | $\nabla$      | $\nabla$                    | $\nabla$   | $\nabla$   | $\nabla$                       | $\nabla$          |
|         | APQP-AeroStructure         |               |               |           |               |                             |            |            |                                | ,<br>La           |
|         | V 🗌 Planning               |               |               |           | Supplier Work | k Package Lead              |            | 29.11.2019 |                                | 60                |
|         | S_Cascade of Pr            | ojec          |               |           | Airbus Work F | Package Lead (              |            | 29.11.2019 |                                |                   |
|         | S_Cascade of Pr            | ojec          |               |           | Supplier Work | k Package Lead              | 02.09.2019 | 29.11.2019 | < August 20                    | 019               |
|         | S_AIPLIAIPS                |               |               |           | Airbus Work F | Package Lead (              |            | 29.11.2019 | Su Mo Tu We 1                  |                   |
|         | S_AIPL/AIPS                |               |               |           | Supplier Work | k Package Lead              |            | 29.11.2019 | 4 5 6 7                        |                   |
|         | S_WP Target We             | eight         |               |           | Airbus Work F | Package Lead (              |            | 29.11.2019 | 11 12 13 14 1<br>18 19 20 21 2 | 22 23 24          |
|         | S_WP Target We             | sight         |               |           | Supplier Work | k Package Lead              |            | 29.11.2019 | 25 26 27 28 2                  | 29 30 3           |

Figure: Calendar for selecting a **Confirmed** date.

4. Select a date.

When a phase has been completely finished, confirm it with the **Closing** date. The **Closing** date is necessary for calculating the status of the APQP project.

5. In the **Closing** date column, click if for the phase you want to set the date.

The calendar is displayed.

- 6. Select a date.
- 7. Click Save.

A dialog box is displayed.

| My Projects Open tasks Search Projects | Key Accounts          |              |                               |             |            |            |            |                           |
|----------------------------------------|-----------------------|--------------|-------------------------------|-------------|------------|------------|------------|---------------------------|
| Project: APQP-AeroStructure / 42       |                       |              | Save Save and Back to Project | List Cancel |            |            | N          | No help available   Print |
| Project Information Project Team Proje | ct Schedule Action Li | st ChangeLog | Status Report All Attachmen   | ts          |            |            |            |                           |
| Project Schedule                       |                       |              |                               |             |            |            |            |                           |
| + Add Work Item                        |                       |              |                               |             |            |            |            | :                         |
|                                        | Status                |              | Assigned users                |             | Dates      |            |            |                           |
| OTD Work packages                      | Element               | Work item    | Responsible                   | Assessor    | Start      | Requested  | Confirmed  | Closing                   |
| $\nabla$                               | $\nabla$              | $\nabla$     | $\nabla$                      | $\nabla$    | $\nabla$   | $\nabla$   | $\nabla$   | $\nabla$                  |
| APQP-Aero Structure                    |                       |              |                               |             |            |            |            | ^                         |
| V 🗌 Planning                           |                       |              | Supplier Work Package Lead    |             |            | 29.11.2019 |            |                           |
| S_Cascade of Projec                    |                       |              | Airbus Work Package Lead (    |             |            | 29.11.2019 |            |                           |
| S_Cascade of Projec                    |                       |              | Supplier Work Package Lead    |             | 02.09.2019 | 29.11.2019 | 22.11.2019 | •                         |
| S_AIPI/AIPS                            |                       |              | Airbus Work Package Lead (    |             |            | 29.11.2019 |            | _                         |
| S_AIPI/AIPS                            |                       |              | Supplier Work Package Lead    |             |            | 29.11.2019 |            |                           |
| S_WP Target Weight                     |                       |              | Airbus Work Package Lead (    |             |            | 29.11.2019 |            |                           |
| S_WP Target Weight                     |                       |              | Supplier Work Package Lead    |             |            | 29.11.2019 |            | •                         |

Figure: Project Schedule tab with a Start date, a Requested date and a Confirmed date.

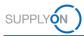

# 3.2 Creating and Working on Actions

All active participants on the customer and supplier side can create, process, and delete actions.

If a customer has created an action, the task is listed on the **Open tasks** tab. If the supplier has completed the task, he has to set the **Closing** date.  $\rightarrow$  See Confirming Due Dates on page 10.

A supplier can create an action for a colleague.

You can create and work on actions on the **Project Schedule** tab or on the **Action List** tab. On the **Project Schedule** tab you can directly add an action to a phase or an element.

#### **Prerequisites:**

- ✓ A project is active.
- ✓ The **Project Schedule** tab for the project is displayed.

#### To create an action on the Project Schedule tab:

1. In the **Open Actions** column, click **0 actions** for the phase or element for which you want to create an action.

The Action List tab is displayed.

| My Projects Open tasks Search Projects Key Ac   | counts          |                             |                              |                               |           |                   |
|-------------------------------------------------|-----------------|-----------------------------|------------------------------|-------------------------------|-----------|-------------------|
| Project: A320-II_2019_05_15 / 42                |                 | Save Save and Back to Proje | ect List Download XLS Cancel |                               | Photo a   | and support   Pri |
| Project Information Project Team Project Schedu | Action List Cha | nangeLog Status Report      | All Attachments              |                               |           |                   |
| Action list                                     |                 |                             |                              |                               |           |                   |
| Status I Action Name                            | Description     | Responsible                 | Reference I F                | Requested Date E Closing Date | : Comment |                   |
| Delete Add action                               |                 |                             |                              |                               |           |                   |
| Project Information Project Team Project Schedu | Action List Cha | hangeLog Status Report      | All Attachments              |                               |           |                   |

Figure: Action List tab.

#### 2. Click Add action.

On the Action List tab, a row for defining an action is displayed.

| Project: A320-II_2019_0 | 5_16/42      |                  |             | Save S    | ave and Back to Pr                  | oject List Download XLS | Cancel        |                    |           | Holp and support   Pi<br>() |
|-------------------------|--------------|------------------|-------------|-----------|-------------------------------------|-------------------------|---------------|--------------------|-----------|-----------------------------|
| Project Information     | Project Team | Project Schedule | Action List | ChangeLog | Status Report                       | All Attachments         |               |                    |           |                             |
| Action list             |              |                  |             |           |                                     |                         |               |                    |           |                             |
| Status I                | Action Name  |                  | Description |           | Responsible                         | Reference               | E Requested D | ate E Closing Date | : Comment |                             |
|                         |              |                  |             |           | Supplier Work F<br>Lead (test, user | ocricial                | ×             |                    | -         |                             |
| elete Add action        |              |                  |             |           |                                     |                         |               |                    |           |                             |
| Project Information     | Project Team | Project Schedule | Action List | ChangeLog | Status Report                       | All Attachments         |               |                    |           |                             |

Figure: Row with fields for defining an action.

- 3. Fill in the mandatory Action Name field.
- 4. Fill in the **Description** field.

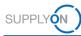

#### Note

In the **Responsible** column, the responsible of the task is listed. Clicking on the name displays the **Assign responsible** dialog window. Here you can change the responsible for the task.

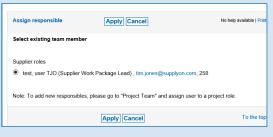

Figure: Assign responsible dialog window.

5. In the **Requested Date** column, click T for the action you want to set a due date for the customer.

| Project: A320-II_2019_0 | 5_15/42      |                  |             | Save Sa   | ave and Back to Pro                 | oject List Download XLS | 6 Cancel |                |                |           | (2) Help and support   Pr |
|-------------------------|--------------|------------------|-------------|-----------|-------------------------------------|-------------------------|----------|----------------|----------------|-----------|---------------------------|
| Project Information     | Project Team | Project Schedule | Action List | ChangeLog | Status Report                       | All Attachments         |          |                |                |           |                           |
| Action list             |              |                  |             |           |                                     |                         |          |                |                |           |                           |
| Status i                | Action Name  |                  | Description |           | Responsible                         | Reference               | I        | Requested Date | i Closing Date | E Comment |                           |
|                         |              |                  |             |           | Supplier Work P<br>Lead (test, user | general                 | ~        |                |                | -         |                           |
| elete Add action        |              |                  |             |           |                                     |                         |          |                |                |           |                           |
| Project Information     | Project Team | Project Schedule | Action List | ChangeLog | Status Report                       | All Attachments         |          |                |                |           |                           |

Figure: Defining a Requested Date.

The calendar is displayed.

| My Project  | ts Open       | lasks Searc  | 1 Projects | Key Accounts |             |           |                    |            |             |          |          |       |    |              |    |    |         |    |             |                          |
|-------------|---------------|--------------|------------|--------------|-------------|-----------|--------------------|------------|-------------|----------|----------|-------|----|--------------|----|----|---------|----|-------------|--------------------------|
| Project: A  | 320-11_2019_0 | 5_15 / 42    |            |              |             | Save      | ave and Back to Pr | oject List | Download XL | S Cancel |          |       |    |              |    |    |         |    |             | Help and support   Print |
| Project Inf | formation     | Project Team | Proj       | ect Schedule | Action List | ChangeLog | Status Report      | All Atta   | chments     |          |          | Augus | _  | _            |    | << |         | _  |             |                          |
|             |               |              |            |              |             |           |                    |            |             |          | -        | Мо    | Tu | We           | Th | Fr |         | Su |             |                          |
| Action li   | st            |              |            |              |             |           |                    |            |             |          | 31<br>32 | 5     | 6  | 7            | 1  | 2  | 3<br>10 | 4  |             |                          |
|             | Status        | Action Nam   |            |              | Description |           | Responsible        |            | _           |          | 33       | 12    | 13 | 14           | 15 | 16 |         | 18 | Comment     |                          |
|             | Status :      | Accornan     |            |              | Description |           | Responsible        |            | Reference   | :        | 34       | 19    | 20 | 21           | 22 | 23 | 24      | 25 | <br>Comment |                          |
|             |               |              |            |              |             |           | Supplier Work F    |            | general     | v        | 35       | 26    | 27 | 28           | 29 | 30 | 31      |    |             |                          |
|             |               |              |            |              |             |           | Lead (test, user   | TJO)       |             |          |          |       | 9  | <sup>b</sup> |    |    |         |    |             |                          |
| Delete Add  | action        |              |            |              |             |           |                    |            |             |          |          |       |    |              |    |    |         |    |             |                          |
|             |               |              |            |              |             |           |                    |            |             |          |          |       |    |              |    |    |         |    |             |                          |
| Project Inf | formation     | Project Team | Proj       | ect Schedule | Action List | ChangeLog | Status Report      | All Atta   | chments     |          |          |       |    |              |    |    |         |    |             |                          |
|             |               |              |            |              |             |           |                    |            |             |          |          |       |    |              |    |    |         |    |             |                          |

Figure: Calendar for selecting a date.

6. Select a date.

The date is displayed in the Requested Date field.

The Requested Date controls the status of the action.

7. Select a Reference.

The **Reference** is already defined according to the selected phase or element. If needed, you can change it.

- 8. Click **to** add a comment to the action.
- 9. Click Save.

The action is listed on the **Action list** tab and on the **Open tasks** tab, if the responsible user is the logged-in user.

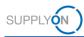

# 3.3 Creating Comments

For all phases and elements a comment function for the customer and the supplier is available.

### **Prerequisites:**

- ✓ A project is active.
- ✓ The **Project Schedule** tab for the project is displayed.

### To add a comment:

1. In the **Comment** column, click

The **Comment** dialog window is displayed.

| Comment            | ю <b>г</b> |
|--------------------|------------|
| Comment            | ^          |
|                    | ~          |
|                    |            |
| Cancel Ast convert | >          |

Figure: Comment dialog window.

- 2. Type in your comment.
- 3. Click Add comment.

The comment is displayed on the **Project Schedule** tab in the **Comment** column.

| Project: A320-II_201 | 9_05_15 / 42 |                  |             |            | Save Save and | Back t | o Project List | ancel | 1             |          |          |           | No help available   P  |
|----------------------|--------------|------------------|-------------|------------|---------------|--------|----------------|-------|---------------|----------|----------|-----------|------------------------|
| Project Information  | Project Team | Project Schedule | Action List | ChangeLog  | Status Report | A      | II Attachments |       |               |          |          |           |                        |
| Project Schedu       | le           |                  |             |            |               |        |                |       |               |          |          |           |                        |
| + Add Work Item      | Delete       |                  |             |            |               |        |                |       |               |          |          |           | :                      |
| users                |              | Dates            |             |            |               |        |                |       |               |          |          |           |                        |
| ble                  | Assessor     | Start            |             | Requested  | Confirmed     |        | Closing        |       | Milestone end | % On     | Attachm  | Open act  | Comment                |
|                      | $\nabla$     | $\nabla$         |             | $\nabla$   | $\nabla$      |        | $\nabla$       |       | $\nabla$      | $\nabla$ | $\nabla$ | $\nabla$  |                        |
|                      |              |                  |             |            |               |        |                |       |               | 0        | 0 files  | 0 actions | Þ                      |
| /ork Package Lead    |              |                  |             | 30.11.2019 |               |        |                |       |               |          |          |           | Communication & shari. |
| /ork Package Lead    |              | 13.08.2          | 019 📋       | 30.11.2019 | 31.10.2019    |        |                |       |               | 0        | 0 files  | 0 actions | Confirmed - this KBD w |
| /ork Package Lead    |              |                  |             | 30.11.2019 |               |        |                |       |               | 0        | 1 file   | 0 actions | P                      |
| /ork Package Lead    |              |                  |             | 28.02.2020 |               |        |                |       |               |          |          |           | Þ                      |
| ork Package Lead     |              |                  |             | 28.02.2020 |               |        |                |       |               | 0        | 0 files  | 0 actions | Þ                      |
| /ork Package Lead    |              |                  |             | 31.07.2020 |               |        |                |       |               |          |          |           | P                      |

Figure: The comment is displayed in the **Comment** column.

You can add a comment to the current comment by clicking R again.

4. Click Save.

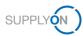

# 3.4 Adding Attachments

You can add documents to a project and elements. In addition, you can overwrite an existing document by creating a new version of the document.

### Prerequisites:

- ✓ A project is active.
- ✓ The **Project Schedule** tab for the project is displayed.

#### To add an attachment:

1. In the **Attachment** column, click **0 files** for the element for which you want to add a document.

The **Attachments** page is displayed.

| My Projects  | Open tasks          | Search Projects            | Key Accounts          |                        |                         |                |                                  |                            |                   |               |                          |
|--------------|---------------------|----------------------------|-----------------------|------------------------|-------------------------|----------------|----------------------------------|----------------------------|-------------------|---------------|--------------------------|
| Attachment   | •                   |                            |                       |                        |                         | 5              | ave Back                         |                            |                   |               | Help and support   Print |
| Here you se  | e an overview of a  | I attachments of a project | ct. Furthermore, you  | r can select individua | al attachments and dow  | mload them as  | a packed ZIP file to your compu  | uter.                      |                   |               |                          |
| Depending of | in internet connect | ion bandwidth, attachme    | ents with a size of m | ore than 50MB can      | cause time out errors w | hile uploading | Please split your attachments in | n multiple files if time o | out errors occur. |               |                          |
| Add Atta     | chment to pr        | oject A320-II_201          | 19_05_15 / 42:        | element - S_A          | IPI/AIPS                |                |                                  |                            |                   |               |                          |
| Title:       |                     |                            |                       |                        |                         |                |                                  |                            |                   |               |                          |
| File:        |                     |                            | Browse                |                        |                         |                |                                  |                            |                   |               |                          |
|              | Upload              |                            |                       |                        |                         |                |                                  |                            |                   |               |                          |
| Attachm      | ents to proje       | t A320-II_2019_0           | 05_15 / 42: eler      | nent - S_AIPI//        | AIPS                    |                |                                  |                            |                   |               |                          |
| Only proje   | ct attachments      |                            |                       |                        |                         |                |                                  |                            |                   |               |                          |
|              | Title               |                            | File Name             |                        | Acceptance              | Version        | Attachment Classification        | Creation Date              | Created By        | Versioning    | Comment                  |
|              |                     |                            | i ne runie            |                        | Noveptatioe             |                |                                  | oreanon bate               | creates by        | t et alorinig | o o mineria              |
| 0 Attachmen  | t                   |                            |                       |                        |                         | 10 💌           | Entries per page                 |                            |                   |               |                          |

Figure: Attachments page.

- 2. Fill in the Title field with a name for the attachment.
- 3. Click **Browse** for the **File** field to select a file from the dialog window.
- 4. Click Upload.

The file is uploaded and listed on the Attachments page.

The customer gets an email with the subject "New attachment uploaded for element......"

| My Proje  | ects      | Open tasks        | Search Projects       | Key Accounts                    |                                               |                         |                  |                                     |                        |                |                    |                   |
|-----------|-----------|-------------------|-----------------------|---------------------------------|-----------------------------------------------|-------------------------|------------------|-------------------------------------|------------------------|----------------|--------------------|-------------------|
| Attachme  | ents      |                   |                       |                                 |                                               | Save Ba                 | ck               |                                     |                        |                | () Help an         | d support   Print |
| Here you  | i see an  | overview of all a | attachments of a proj | ect. Furthermore, yo            | ou can select individual attachments and down | load them as a packed   | ZIP file to you  | ur computer.                        |                        |                |                    |                   |
| Dependir  | ng on int | ernet connectio   | n bandwidth, attachn  | ents with a size of             | more than 50MB can cause time out errors wh   | ile uploading. Please s | plit your attacl | nments in multiple files if time ou | t errors occur.        |                |                    |                   |
| Add A     | ttachr    | ment to pro       | ject A320-II_20       | 19_05_15 / 42                   | : element - S_AIPI/AIPS                       |                         |                  |                                     |                        |                |                    |                   |
| Title:    |           |                   |                       |                                 |                                               |                         |                  |                                     |                        |                |                    |                   |
| File:     |           | I to be and       |                       | Browse                          |                                               |                         |                  |                                     |                        |                |                    |                   |
|           |           | Upload            |                       | 05 45 400 -1                    |                                               |                         |                  |                                     |                        |                |                    |                   |
|           |           | tachments         | A320-II_2019_         | U5_15 / 42: ele                 | ement - S_AIPI/AIPS                           |                         |                  |                                     |                        |                |                    |                   |
| 1 Attachn |           | tachments         |                       |                                 |                                               |                         |                  |                                     |                        |                |                    |                   |
|           | Title     |                   |                       | File Name                       |                                               | Acceptance              | Version          | Attachment Classification           | Creation Date          | Created By     | Versioning         | Comment           |
| Delete    |           |                   |                       |                                 |                                               |                         |                  |                                     |                        |                |                    |                   |
|           | APQP      | Collab            |                       | APQPS_TEST!!<br>_APQP_Collab_Te | oW_Cockpit_Floor286670_AA_1181518.p           | df                      | AA               | No Classification                   | 11.08.2019<br>20:06:11 | test, user TJO | Upload new version | =                 |
| Delete    |           |                   |                       |                                 |                                               |                         |                  |                                     |                        |                |                    |                   |
| 1 Attachn | nent      |                   |                       |                                 |                                               | 10 💌 Entries p          | er page          |                                     |                        |                |                    |                   |
| Delete    | APQP      | Collab            |                       | APQPS TEST!!                    | оW_Соскріц Floor_286670_AA_1181618.p          | df                      | AA               |                                     | 11.08.2019             |                |                    |                   |

Figure: Uploaded attachment on the Attachments page.

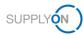

On the Attachments page you can:

- Download the attachment by clicking the file name in the **File Name** column.
- Select an Acceptance level.
- Mark attachments as **PAPP**.
- Replace the current version with a newer version in the **Versioning** column:

| My Projects  | Open tasks             | Search Projects         | Key Accounts                |                                            |                         |                 |                                      |                                         |                              |                                  |                  |
|--------------|------------------------|-------------------------|-----------------------------|--------------------------------------------|-------------------------|-----------------|--------------------------------------|-----------------------------------------|------------------------------|----------------------------------|------------------|
| Attachments  | s                      |                         |                             |                                            | Save Ba                 | ck              |                                      |                                         |                              | 🔞 Halp an                        | d support   Prin |
| Here you see | e an overview of all a | ttachments of a project | t. Furthermore, you         | can select individual attachments and dowr | load them as a packed   | ZIP file to you | ar computer.                         |                                         |                              |                                  |                  |
| Depending o  | on internet connection | bandwidth, attachme     | nts with a size of mo       | are than 50MB can cause time out errors wh | ile uploading. Please s | pît your atlach | aments in multiple files if time out | errors occur.                           |                              |                                  |                  |
| Add Atta     | chment to proj         | ect A320-II_201         | 9_05_15 / 42:               | element - S_AIPI/AIPS                      |                         |                 |                                      |                                         |                              |                                  |                  |
| Title:       |                        |                         |                             |                                            |                         |                 |                                      |                                         |                              |                                  |                  |
| Filo:        |                        |                         | Browso                      |                                            |                         |                 |                                      |                                         |                              |                                  |                  |
|              | Upload                 |                         |                             |                                            |                         |                 |                                      |                                         |                              |                                  |                  |
|              |                        |                         |                             |                                            |                         |                 |                                      |                                         |                              |                                  |                  |
| Attachme     | ents to project        | A320-II_2019_0          | 5_15 / 42: elen             | nent - S_AIPI/AIPS                         |                         |                 |                                      |                                         |                              |                                  |                  |
|              | ents to project        | A320-II_2019_0          | 5_15 / 42: elen             | nent - S_AIPI/AIPS                         |                         |                 |                                      |                                         |                              |                                  |                  |
|              | sci atlachments        | A320-II_2019_0          | 5_15 / 42: elen             | nent - S_AIPI/AIPS                         |                         |                 |                                      |                                         |                              |                                  |                  |
| Only proje   | sci aitachments<br>A   |                         | 5_15 / 42: elen<br>ile Name | nent - S_AIPI/AIPS                         | Acceptance              | Version         | Attachment Classification            | Creation Date                           | Created By                   | Versioning                       | Comme            |
| Only proje   | sci aitachments<br>A   |                         | -                           | nent - S_AIPI/AIPS                         | Acceptance              | Version         | Attachment Classification            | Creation Date                           | Created By                   | Versioning                       | Comme            |
| Only proje   | sci aitachments<br>A   |                         | ile Name                    | nent - S_AIPI/AIPS                         |                         | Version         | Attachment Classification            | Creation Date<br>11.08.2019<br>20:06:11 | Created By<br>test, user TJO | Versioning<br>Upload new version | Comme            |
| Only proje   | sci atliachments<br>A  |                         | ile Name                    | -                                          |                         |                 |                                      | 11.08.2019                              |                              |                                  |                  |

Figure: Upload new version on the Attachments page.

#### Click Upload new version.

| atachments with a size of more | than 50MB can cause time out errors while uploading. Please split your attachments |
|--------------------------------|------------------------------------------------------------------------------------|
| Browse                         | Upload new version for 'APQP' File: Browse                                         |
| ment - S_Process to integrat   | Upload Cancel                                                                      |

Figure: Upload new version for ... dialog box.

Select a file and click Upload.

- Add a comment.
- Delete an attachment by selecting it and clicking Delete.

All attachments of the APQP project are listed on the **Attachments** page.  $\rightarrow$  See Attachments on page *30.* 

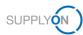

# 4 Managing APQP Projects

The customer, for example a project manager, creates an APQP project, which consists of the following components:

- Project information,  $\rightarrow$  see Project Information on page 21.
- Project team,  $\rightarrow$  see Project Team on page 22.
- Project schedule,  $\rightarrow$  see Project Schedule on page 24.
- Action list,  $\rightarrow$  see Action List on page 26.

In addition, the following information for tracking and reporting is available for a project:

- Change Log,  $\rightarrow$  see Change Log on page 27.
- Status Report, → see Creating Status Reports on page 28.

#### To manage projects:

- 1. Log on to  $\rightarrow$  **SupplyOn**
- On the main menu, point to SupplyOn Services, and then click Project Management. The Project List page is displayed.

| My Projec   | cta Open bolos             | Securit  | Projecta Key /         | Accounts     |                            |   |                        |        |               |            |       |               |   |                         | Act as     | substitut     |
|-------------|----------------------------|----------|------------------------|--------------|----------------------------|---|------------------------|--------|---------------|------------|-------|---------------|---|-------------------------|------------|---------------|
| Project Lis | st                         |          |                        |              |                            |   |                        |        |               |            |       |               |   | @ H                     | elp and su | pport   Print |
| Please clic | k on the name of the proje | ct to vi | ew project details. Fi | iter setting | s remain after next login. |   |                        |        |               |            |       |               |   |                         |            |               |
| 7 Projects  |                            |          |                        |              |                            |   |                        |        |               |            |       |               |   |                         | R          | exet tab      |
| Status;     | Name / Number              | i        | Supp. Part Nr.         | i            | Customer                   | i | Responsible            | 1      | Sys. Status 👔 | Start      | Sert. | Next due date | I | Template i              | % 1        | Fail.         |
|             | JHE42                      |          | Sup_R42                |              | FIT_Airbus S.A.S           |   | jones, tim             |        | Active        | 08.01.2019 |       | 28.02.2019    |   | Demo example - multiple | 38         | ¥             |
|             | A320-II_2019_06_16         |          | 42                     |              | FIT_Airbus S.A.S           |   | jones, tim             |        | Active        | 16.05.2019 |       | 30.11.2019    |   | New Model for Demo(6.1) | 0          |               |
|             | APQP-trial                 |          | 42                     |              | FIT_Airbus S.A.S           |   | jones, tim             |        | Active        | 16.05.2019 |       | 30.06.2020    |   | New Model for Demo(5.1) | 0          |               |
|             | APQP test scenario         |          |                        |              | FIT_Airbus S.A.S           |   | jones, tim             |        | Active        | 16.05.2019 |       | 31.05.2020    |   | Demo example - multiple | 13         |               |
|             | more supplier contact      |          |                        |              | PIT_Airbus S.A.S           |   | jones, tim             |        | Active        | 19.05.2019 |       |               |   | New Model for Demo(2.1) | 0          |               |
|             | 2-sub                      |          |                        |              | FIT_Airbus S.A.S           |   | APQP, User de Test - 2 |        | Active        | 20.05.2019 |       |               |   | KT Session(INT_1.1)     | 0          |               |
|             | Customer Validation        |          | 32                     |              | FIT_Airbus S.A.S           |   | jones, tim             |        | Active        | 27.05.2019 |       | 30.11.2019    |   | Demo example - multiple | 0          |               |
| 7 Projects  |                            |          |                        |              |                            |   | 20 👻 Er                | ntries | per page      |            |       |               |   |                         |            |               |

Figure: **Project List** page.

Following projects are listed on the Project List page:

- Projects with the Sys. Status of the type Active, Archived, Cancelled or Closed.
- Projects where the supplier is involved as a member of the project team.

Projects with **Sys. Status Cancelled** and **Archived** are not listed on the **Project List** page, but they can be found via the search function.  $\rightarrow$  See Searching Projects on page 31.

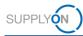

#### **Overview of Project System Statuses**

A supplier user can only participate in a project, if the user is the responsible project lead or is defined as a responsible or active user in a running project.  $\rightarrow$  See Roles and Rights on page 38.

A project can have different statuses (Sys. Status), of which the following are possible:

**Active:** All allocated users can work on the project and document the project progress. The status management controls the escalation events, users are informed, if responsibilities change. Changes in the project schedule are logged. Actions and status reports can be created. An active project can be cancelled or closed.

**Closed:** A project is finished. A project can only be set to system status **Closed**, if all project elements and phases are closed. Closed projects cannot be edited any more, but access to all tabs (**Project Schedule**, **Actions List**, **Status Reports** and **Attachments**) is possible. It is not possible to upload additional attachments if a project is in the system status **Closed**. A project can be reactivated or archived.

**Archived**: A project is finished and all necessary information has been archived. It is still possible to access all necessary project information, but no changes are possible. This status is final. An archived project cannot be reactivated. As in all other system status the project can be copied as new project.

The status **Archived** is independent from provision of data for archiving as described in Service Specification of SupplyOn Services for Buying Companies.

**Cancelled:** A project has been cancelled. A project can be cancelled due to multiple reasons. It is still possible to access the project (read-only), but it is not possible to reactivate the project. If a user cancels a project, a cancellation reason has to be entered.

The Status column displays the current traffic light status of the project:

| •       | Green | The project is on schedule.                                                                                                    |
|---------|-------|----------------------------------------------------------------------------------------------------|
| <b></b> | Amber | The project is no longer on schedule, but the deviation is not yet critical.                                                                   |
|         | Red   | The project is not on schedule. If the project status changes to red, the project managers of customer and supplier will receive email alerts. |

The displayed status in the **Status** column corresponds to the Airbus RAG OTD.

indicates that data within the project have been changed since the last login.

The projects are listed by date. Clicking I in the **Start** column, allows you to change the sort order of the projects.

Clicking a name in the **Customer** column displays a dialog window with information on the customer.

Clicking a name in the **Responsible** column displays a dialog window with information on the customer contact person.

By selecting the checkbox in the **Fav.** column, you can define a project as a favorite.

You can define a substitute by clicking Act as substitute.  $\rightarrow$  See Managing Substitutes on page 33.

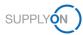

Click the name of a project in the **Name / Number** column to open the project and the project schedule.  $\rightarrow$  Project Schedule on page 24.

### Note

You can define which columns should be displayed on the **Project Schedule** tab.

Click , and then click **Columns**.

| My Projects       | Open tasks Search Projects | Key Accounts            |                |                  |                           |          |       | Work packages    | * |        |                   |
|-------------------|----------------------------|-------------------------|----------------|------------------|---------------------------|----------|-------|------------------|---|--------|-------------------|
| Project: APQP-s   | state-of-the-art / 42      |                         |                | Save Save and Ba | ck to Project List Cancel | ]        | = Sta | atus             | 0 |        | No help available |
| Project Informati | tion Project Team Pro      | oject Schedule Action I | list ChangeLog | Status Report    | All Attachments           |          | -     | Element          | 0 |        |                   |
| Project Sche      | dule                       |                         |                |                  |                           |          | -     | Work item        | Θ |        |                   |
|                   |                            |                         |                |                  |                           |          | = As  | signed users     | O |        |                   |
| + Add Work I      | Item 📋 Delete              |                         |                |                  |                           |          | =     | Responsible      | 0 |        | ÷                 |
|                   | Assigned users             |                         | Dates          |                  |                           |          | -     | Assessor         | 0 | Table  | e profiles        |
|                   |                            |                         |                |                  |                           |          | = Da  | ites             | 0 |        | ind all rows      |
| em                | Responsible                | Assessor                | Start          | Requested        | Confirmed                 | Closing  | -     | = Start          | 0 |        |                   |
|                   | $\nabla$                   | $\nabla$                | $\nabla$       | $\nabla$         | $\nabla$                  | $\nabla$ | -     | Requested        | 0 | Collap | ipse all rows     |
|                   |                            |                         |                |                  |                           |          | -     | : Confirmed      | 0 | Colum  | nns >             |
|                   |                            |                         |                |                  |                           |          |       | : Closing        | 0 |        |                   |
|                   | Supplier Work Package Lead |                         |                |                  |                           |          | -     | Milestone end    | 0 |        |                   |
|                   | Airbus Work Package Lead ( |                         |                |                  |                           |          |       | On Time & On Qua | 0 | les    | 0 actions         |
|                   |                            |                         |                |                  |                           | -        | = Att | achments         | O | les    | 0 actions         |
|                   | Supplier Work Package Lead |                         |                |                  |                           |          | = Op  | en actions       | O | 100    | u actions         |

Figure: Context menu for selecting and deselecting table columns.

Click O to select or deselect the columns to be displayed.

# Table profile

You can save your selection in a table profile.

Click , and then click **Table profiles**.

|    |                       |        |                   | : |
|----|-----------------------|--------|-------------------|---|
|    | Created profiles 1/10 |        | Table profiles    | > |
| or | Default profile       | 8 î    | Expand all rows   |   |
|    | Create new profile    |        | Collapse all rows |   |
|    | Enter name            | 0 / 40 | Columns           | > |
|    |                       |        |                   | 1 |
|    |                       |        | ŕ                 | 1 |

Figure: Defining a table profile.

Enter a name in the **Create new profile** field, and then click + Click  $\square$  to the name of the newly created table profile.

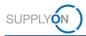

# **Email Notifications**

If the **Sys. Status** changes, the project responsible of the customer and the supplier receive an email notification. In addition, all users that are assigned as responsible to one or more elements in the project plan receive an email notification.

The following Sys. Status changes trigger an email notification:

| Created | $\rightarrow$ | Active    |
|---------|---------------|-----------|
| Active  | $\rightarrow$ | Cancelled |
| Active  | $\rightarrow$ | Closed    |
| Closed  | $\rightarrow$ | Active    |
| Closed  | $\rightarrow$ | Archived  |

# 4.1 **Project Information**

The Project Information tab displays all project information entered by the customer.

| My Projects Open tas                        |                       | jects Key Account | 5                |           |                 |                                           |                          |            | Help and support   Print |  |
|---------------------------------------------|-----------------------|-------------------|------------------|-----------|-----------------|-------------------------------------------|--------------------------|------------|--------------------------|--|
| Project: A320-II_2019_05_                   | _15 / 42              |                   |                  |           | Save Save and B | Save Save and Back to Project List Cancel |                          |            |                          |  |
| Project Information                         | Project Team          | Project Schedule  | Action List      | ChangeLog | Status Report   | All At                                    | tachments                |            |                          |  |
| Project Definition                          |                       |                   |                  |           |                 |                                           |                          |            |                          |  |
| Work Package                                | Je A320-II_2019_06_15 |                   |                  |           |                 |                                           | ID                       | 28362      |                          |  |
| Template Type Serial Production             |                       |                   |                  |           |                 |                                           | Start                    | 15.05.2019 |                          |  |
| Template Name                               |                       |                   |                  |           |                 |                                           | Revision Number          |            |                          |  |
| Internal handling<br>(no Supplier involved) |                       |                   |                  |           |                 |                                           | Date of Revision         |            |                          |  |
| Limited access to attachm                   | ients                 |                   |                  |           |                 |                                           |                          |            |                          |  |
|                                             |                       |                   |                  |           |                 |                                           | Send e-mails for actions |            |                          |  |
|                                             |                       |                   |                  |           |                 |                                           |                          |            |                          |  |
| Supplier Definition                         |                       |                   |                  |           |                 |                                           |                          |            |                          |  |
| "Supplier Name                              |                       | Air               | ous APQP supplie | er 01     |                 |                                           |                          |            |                          |  |
| Supplier DUNS                               |                       | 999               | 001764           |           |                 |                                           |                          |            |                          |  |
| Supplier ID                                 |                       |                   |                  |           |                 |                                           |                          |            |                          |  |

Figure: Project Information tab.

In the Additional Information section, you can change the mandatory Supplier Part Number.

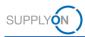

# 4.2 Project Team

On the **Project Team** tab, the project team from the customer side and the supplier side is displayed.

If a customer creates a project, he defines a **Supplier Work Package Lead**, i.e. the responsible for the project on supplier side. You can change the responsible of the project.

To change the Supplier Work Package Lead:

1. Click the **Project Team** tab.

The **Project Team** tab is displayed.

| My Projects Open tasks               | Search Projects       | Key Accounts      |                 |               |                 |                          |                        |                                                                                                    |
|--------------------------------------|-----------------------|-------------------|-----------------|---------------|-----------------|--------------------------|------------------------|----------------------------------------------------------------------------------------------------|
| Project: A320-II_2019_05_15 / 42     |                       |                   |                 |               | Save Save and E | Back to Project List Can | cel                    | Help and support                                                                                                    |
| Project Information Project          | Team Project          | Schedule          | Action List     | ChangeLog     | Status Report   | All Attachments          |                        |                                                                                                    |
| Users that should have access to the | e project can be assi | gned via click or | the correspondi | ng role name. |                 |                          |                        |                                                                                                    |
| Customer                             |                       |                   |                 |               |                 |                          |                        |                                                                                                    |
| Customer Roles                       | A                     | Authorization     |                 | Name          |                 |                          | E-Mail                 | Phone                                                                                                    |
| Airbus Work Package Lead             | v                     | Vrite             |                 | jones, tim    |                 |                          | tim.jones@supplyon.com | 000                                                                                                    |
| Airbus read-only                     | F                     | Read              |                 |               |                 |                          |                        |                                                                                                    |
| Deliverables Assessor 1              | R                     | Read              |                 |               |                 |                          |                        |                                                                                                    |
| Deliverables Assessor 10             | R                     | Read              |                 | -             |                 |                          |                        |                                                                                                    |
| Deliverables Assessor 11             | R                     | Read              |                 |               |                 |                          |                        |                                                                                                    |
| Deliverables Assessor 12             | R                     | Read              |                 | -             |                 |                          |                        |                                                                                                    |
| Deliverables Assessor 13             | F                     | lead              |                 |               |                 |                          |                        |                                                                                                    |
| Deliverables Assessor 14             | R                     | Read              |                 |               |                 |                          |                        |                                                                                                    |
| Deliverables Assessor 15             | R                     | lead              |                 |               |                 |                          |                        | 1. Sec. 1. Sec. 1. Sec |
| Deliverables Assessor 2              | R                     | Read              |                 |               |                 |                          |                        |                                                                                                    |

Figure: Project Team tab.

### Note

Clicking a name in the **Name** column displays a dialog window with information on the user. Clicking an email address in the **E-Mail** column starts the email application.

2. Click Supplier Work Package Lead.

The User Search page is displayed.

| My Projects | Open tasks Search Projects | Key Accounts |                        |                       |
|-------------|----------------------------|--------------|------------------------|-----------------------|
| User Search |                            |              | Select and Back Cancel | Help and support   Pr |
| Name        | Search                     |              |                        |                       |

Figure: User Search page.

3. Enter a name or a search phrase in the **Name** field and click **Search**.

### Note

If you click **Search** without entering a search phrase, all names are listed.

The search result is displayed on the Search Results section.

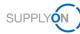

| My Project |                        | Select and Back (Cancel                        | I leip and support   Print |  |  |  |
|------------|------------------------|------------------------------------------------|----------------------------|--|--|--|
| Name       | Seearch                |                                                |                            |  |  |  |
| Search R   | esults                 |                                                |                            |  |  |  |
| 11 Users   |                        |                                                |                            |  |  |  |
|            | Name                   | E-Mail                                         | Location                   |  |  |  |
| 0          | Baudot, Erlo           | Erlo.Baudou@supplyon.com                       |                            |  |  |  |
| 0          | Mikosoh, Lea           | Lea.Mikosoh@supplyon.com                       |                            |  |  |  |
| 0          | Sohöpfel, Maximilian   | Maximilian. Sohoepfel@supplyon.com             |                            |  |  |  |
| 0          | Schöpfel, Maximilian   | Maximilian.Sohoepfel@supplyon.com              |                            |  |  |  |
| 0          | Schöpfel, Maximilian_3 | Maximilian.Schoepfel@supplyon.com Hallbergmoos |                            |  |  |  |
| 0          | test, user 01          | seller@supplyon.com                            |                            |  |  |  |
| 0          | test, user 02          | seller@supplyon.com                            |                            |  |  |  |
| 0          | test, user 08          | seller@supplyon.com                            |                            |  |  |  |
| 0          | test, user 10          | systemteam.airsupply@airbus.com                |                            |  |  |  |
| 0          | test, user 11          | systemteam.airsupply@airbus.com                |                            |  |  |  |
|            |                        |                                                |                            |  |  |  |

Figure: Search result(s) in the Search Results section.

4. Select the name you want to add as **Supplier Work Packages Lead** and click **Select and Back.** 

A dialog box is displayed, stating that the project lead was changed.

5. Click OK.

The **Project Team** page is displayed with the selected **Supplier Work Packages Lead** in the **Supplier** section.

| Supplier                    |               |                      |                                   |       |
|-----------------------------|---------------|----------------------|-----------------------------------|-------|
| Supplier Roles              | Authorization | Name                 | E-Mali                            | Phone |
| *Supplier Work Package Lead | Write         | Schöpfel, Maximilian | Maximilian.Schoepfel@supplyon.com | 258   |
|                             |               |                      |                                   |       |

Figure: Selected supplier in the **Supplier** section on the **Project Team** page.

The selected user receives the emails, sent by the system, for example the confirmation email, when a project is activated.

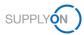

# 4.3 Project Schedule

The **Project Schedule** tab is the starting point for the collaboration on the project.  $\rightarrow$  See Collaborating on APQP Projects page 8.

A project schedule consists of:

- phases
- elements (called *deliverables* at Airbus)

|          | My Projects      | Open tasks Se     | arch Projects Key Accounts   |              |                            |                             |          |          |           |                           |  |  |
|----------|------------------|-------------------|------------------------------|--------------|----------------------------|-----------------------------|----------|----------|-----------|---------------------------|--|--|
|          | Project: APQP-J  | eroStructure / 42 |                              |              | Save Save and Back         | to Project List Cancel      |          |          | Na Indi   | No help available   Print |  |  |
|          | Project Informat | ion Project Te    | am Project Schedule Action L | st ChangeLog | Status Report Al           | II Attachments              |          |          |           |                           |  |  |
|          | Project Sche     | dule              |                              |              |                            |                             |          |          |           |                           |  |  |
|          | + Add Work       | ltom 📗 Del        |                              |              |                            |                             |          |          |           | :                         |  |  |
|          |                  |                   |                              | Status       |                            | Assigned users              |          | Dates    |           |                           |  |  |
|          | RAG Maturity     | RAG OTD           | Work packages                | Element      | Work item                  | Responsible                 | Assessor | Start    | Requested | Confir                    |  |  |
|          | $\nabla$         | $\nabla$          | $\nabla$                     | $\nabla$     | $\nabla$                   | $\nabla$                    | $\nabla$ | $\nabla$ | $\nabla$  | $\nabla$                  |  |  |
|          |                  |                   | APQP-AeroStructure           |              |                            |                             |          |          |           | ^                         |  |  |
| Phases   |                  |                   | >  Planning                  |              | Suppler Work Package Lead  |                             |          |          |           | 29.11.2019                |  |  |
|          |                  |                   | V Production Process Valid   |              | Supplier Work Package Lead |                             |          |          |           |                           |  |  |
|          |                  |                   | S_Run@Rate protoc            |              |                            | Airbus Work Package Lead (  |          |          |           |                           |  |  |
| Elements |                  |                   | S_Run@Rate protoc            |              |                            | Supplier Work Package Lead. |          |          |           |                           |  |  |
|          |                  | _                 | S_Capacity manage            |              |                            | Airbus Work Package Lead (  |          |          |           |                           |  |  |
|          |                  |                   | S_Capacity manage            |              |                            | Supplier Work Package Lead  |          |          |           |                           |  |  |
|          |                  |                   | S_Measurement Sys            |              |                            | Airbus Work Package Lead (  |          |          |           |                           |  |  |

Figure: Project Schedule tab with phases and elements.

The **RAG Maturity** column displays the traffic light status from the Airbus internal APQP system for the current phase or element.

The **RAG OTD** column displays the traffic light status from Project Management in AirSupply for the current phase or element.

The Assessor column displays which users are responsible for the approval of the element.

The **Milestone end** date column displays the milestone and schedule defined in the internal Airbus APQP system.

The **Customer validation** column displays the validation of an element. Possible values are *Accepted*, *Commented*, and *Rejected*.

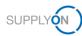

# Note

You can define which columns should be displayed on the **Project Schedule** tab. Click <sup>1</sup>, and then click **Columns.** 

| My Projects      | Open tasks Search Projects | Key Accounts             | _         |                      |                     |          | <ul> <li>Traffic light</li> <li>Work packages</li> </ul> | • |                   |
|------------------|----------------------------|--------------------------|-----------|----------------------|---------------------|----------|----------------------------------------------------------|---|-------------------|
| Project: APQP-   | itate-of-the-art / 42      |                          | S         | ave Save and Back to | Project List Cancel |          | = Status                                                 | o | No help available |
| Project Informat | ion Project Team Proje     | ect Schedule Action List | ChangeLog | Status Report All A  | Attachments         |          | = Element                                                | 0 |                   |
| Project Sche     | dule                       |                          |           |                      |                     |          | = Work item                                              | 0 |                   |
|                  |                            |                          |           |                      |                     |          | <ul> <li>Assigned users</li> </ul>                       | 0 |                   |
| + Add Work       | Item 📋 Delete              |                          |           |                      |                     |          | = Responsible                                            | 0 |                   |
|                  | Assigned users             |                          | Dates     |                      |                     |          | = Assessor                                               | 0 | Table profiles >  |
| item             |                            | Assessor                 | Start     | Requested            | Confirmed           | Closing  | = Dates                                                  | 0 | Expand all rows   |
| tem              | Responsible                | Assessor                 | Start     | Requested            | Confirmed           | Closing  | = Start                                                  | 0 | Collapse all rows |
|                  | $\nabla$                   | $\nabla$                 | $\nabla$  | $\nabla$             | $\nabla$            | $\nabla$ | = Requested                                              | 0 | Conapse an rows   |
|                  |                            |                          |           |                      |                     |          | = Confirmed                                              | 0 | Columns >         |
|                  |                            |                          |           |                      |                     |          | = Closing                                                | 0 |                   |
|                  | Supplier Work Package Lead |                          |           |                      |                     |          | — Milestone end                                          | 0 |                   |
|                  | Airbus Work Package Lead ( |                          |           |                      |                     |          | = % On Time & On Qua                                     | 0 | les 0 actions     |
|                  |                            |                          |           | -                    |                     |          | = Attachments                                            | 0 |                   |
|                  | Supplier Work Package Lead |                          |           |                      |                     | ]        | — Open actions                                           | 0 | les 0 actions     |

Figure: Context menu for selecting and deselecting table columns.

Click O to select or deselect the columns to be displayed.

### Table profile

You can save your selection in a table profile.

Click , and then click **Table profiles**.

|                              |      |   |                                      | : |
|------------------------------|------|---|--------------------------------------|---|
| Created profiles             | 1/10 |   | Table profiles                       | > |
| Default p     Create new pro |      | Î | Expand all rows<br>Collapse all rows |   |
| Enter name                   | 0/4  | + | Columns                              | > |
|                              |      | _ |                                      |   |
|                              |      | - |                                      | - |

Figure: Defining a table profile.

Enter a name in the **Create new profile** field, and then click + Click to the name of the newly created table profile.

On the Project Schedule tab you can:

- Confirm a **Requested** date with a **Confirmed** date and set a **Closing** date, → see Confirming Due Dates on page *10.*
- Assign and work on tasks via actions, → see Creating and Working on Actions on page 13.
- Add comments to phases and elements,  $\rightarrow$  see Creating Comments on page 15.
- Add attachments to phases and elements,  $\rightarrow$  see Adding Attachments on page 16.

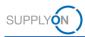

# 4.4 Action List

On the Action List tab, all actions are listed for the logged-in user for the current project.

Here you can create an internal action (also called task) for a colleague.  $\rightarrow$  See Creating and Working on Actions on page 13.

| My Projects Open tasks Search Pr | ojects Key Account | 5           |           |                     |                            |                  |                |           |                      |
|----------------------------------|--------------------|-------------|-----------|---------------------|----------------------------|------------------|----------------|-----------|----------------------|
| Project: A320-II_2019_05_15 / 42 |                    |             | Save Sa   | ave and Back to Pro | oject List Download XLS Ca | ancel            |                |           | Help and support   F |
| Project Information Project Team | Project Schedule   | Action List | ChangeLog | Status Report       | All Attachments            |                  |                |           |                      |
| Action list                      |                    |             |           |                     |                            |                  |                |           |                      |
| Status I Action Name             |                    | Description |           | Responsible         | Reference                  | E Requested Date | E Closing Date | : Comment |                      |
| Delete Add action                |                    |             |           |                     |                            |                  |                |           |                      |
| Project Information Project Team | Project Schedule   | Action List | ChangeLog | Status Report       | All Attachments            |                  |                |           |                      |

Figure: Action list tab.

You can download the list of actions as an Excel-file by clicking Download XLS.

| My Projects    | Open ta      | sks Search Pro | jects Key Account |             |           |                                                |                   |                |                |           |                          |
|----------------|--------------|----------------|-------------------|-------------|-----------|------------------------------------------------|-------------------|----------------|----------------|-----------|--------------------------|
| Project: A320  | 0-11_2019_05 | _15 / 42       |                   |             | Save      | ave and Back to Project List                   | Download XLS Cano | el             |                |           | Help and support   Print |
| Project Inform | mation       | Project Team   | Project Schedule  | Action List | ChangeLog | Status Report All Attac                        | chments           |                |                |           |                          |
| Action list    |              |                |                   |             |           |                                                |                   |                |                |           |                          |
|                | Status i     | Action Name    |                   | Description |           | Responsible                                    | Reference         | Requested Date | E Closing Date | E Comment |                          |
|                | •            | Reporting      |                   | /           |           | Supplier Work Package<br>Lead (test, user TJO) | general           | 06.08.2019     |                | =         |                          |
| Delete Add ac  | tion         |                |                   |             |           |                                                |                   |                |                |           |                          |
| Project Inform | nation       | Project Team   | Project Schedule  | Action List | ChangeLog | Status Report All Attac                        | chments           |                |                |           |                          |

Figure: Download all actions as an Excel-file by clicking Download XLS.

#### Note

The **Open tasks** tab lists the actions of *all* projects for which the logged-in user is equal to the responsible user.

| My Pr    | ojects Open tasks   | Search Projects | Key Accounts             |                       |                  |   |                          |                     |                |     | Act as subs              |
|----------|---------------------|-----------------|--------------------------|-----------------------|------------------|---|--------------------------|---------------------|----------------|-----|--------------------------|
| Task II: | st                  |                 |                          |                       |                  |   |                          |                     |                |     | (2) Help and support     |
| 53 Ope   | n tasks             |                 |                          |                       |                  |   |                          |                     |                |     | Reset table   << < 1.2.3 |
| 5tatus   | Project name        | Туре 1          | Task i                   | Reference E           | Customer         | ł | Responsible nr. 1        | Requested date set. | Confirmed date | % 1 | Comment                  |
|          | JHE42               | Element         | S_Forecast / Ordering    | Phase: Product Design | FIT_Airbus S.A.S |   | test, user TJO (Supplier | 28.02.2019          | 29.01.2019     | 0   |                          |
|          | Customer Validation | Action          | Control Plans realizatio |                       | FIT_Airbus S.A.S |   | test, user TJO (Supplier | 28.06.2019          |                | 0   |                          |
|          | A320-II_2018_05_15  | Action          | Reporting                |                       | FIT_Airbus 5.A.5 |   | test, user TJO (Supplier | 11.08.2019          |                |     |                          |
|          | Customer Validation | Element         | S_Forecast / Ordering    | Phase: Planning       | FIT_Airbus 5.A.5 |   | test, user TJO (Supplier | 30.11.2019          |                | 0   |                          |
|          | Customer Validation | Element         | S_Statement of Work (    | Phase: Planning       | FIT_Airbux S.A.S |   | text, uxer TJO (Supplier | 30.11.2019          |                | ٥   |                          |
|          | Customer Validation | Element         | S_Process to Integrate   | Phase: Planning       | FIT_Airbus S.A.S |   | test, user TJO (Supplier | 30.11.2019          |                | 0   | Confirmed - this KBD.    |
|          | A320-II_2018_05_15  | Element         | S_WP Target Weight R     | Planning              | FIT_Airbus S.A.S |   | test, user TJO (Supplier | 30.11.2019          |                | 0   |                          |
|          | A320-II_2018_05_15  | Element         | S_AIPVAIPS               | Planning              | FIT_Airbus S.A.S |   | test, user TJO (Supplier | 30.11.2019          | 31.10.2019     | 0   | Confirmed - this KBD.    |
|          | Customer Validation | Element         | S_Design solutions (Co   | Phase: Product Design | FIT_Airbus S.A.S |   | test, user TJO (Supplier | 28.02.2020          |                | ٥   |                          |

Figure: Open tasks tab.

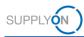

# 4.5 Change Log

On the **ChangeLog** tab, *all* activities concerning the current project are listed, sorted by date.

With selecting dates for **Modified from** to **Modified to**, you can search for activities within a time interval.

| My Projects Open tasks Search Project                          | ts Key Accounts                |            |                    |             |            |               |                     |                |                |
|----------------------------------------------------------------|--------------------------------|------------|--------------------|-------------|------------|---------------|---------------------|----------------|----------------|
| Project: APQP test scenario                                    |                                |            | Back to Pr         | oject List  |            |               |                     | Help and :     | support   Prin |
| Project Information Project Team                               | Project Schedule Action List   | ChangeLog  | Status Report      | All Attachn | ients      |               |                     |                |                |
| ChangeLog                                                      |                                |            |                    |             |            | Modified from |                     |                |                |
|                                                                |                                |            |                    |             |            | Modified to   | E Search            |                |                |
| 13 elements                                                    |                                |            |                    |             |            |               |                     | <<             | <12>>          |
| Area                                                           |                                | E Action   |                    | I           | Old Value  | New Value     | Modified            | Modified by    | :              |
| Phase: "Phase: Planning" -> Element: "S_Proce<br>equirements"  | ss to integrate Airbus Program | Start date | changed            |             | 20.05.2019 | 01.04.2020    | 11.08.2019 20:58:08 | test, user TJO |                |
| Phase: "Phase: Planning" -> Element: "\$_Proce<br>equirements" | ss to integrate Airbus Program | Confirmed  | I date changed     |             | 30.05.2019 | 30.04.2020    | 11.08.2019 20:58:08 | test, user TJO |                |
| Phase: "Phase: Planning" -> Element: "S_Forec                  | ast / Ordering process"        | Element st | tatus was selected |             |            | approved      | 16.05.2019 09:28:52 | jones, tim     |                |
| Phase: "Phase: Planning" -> Element: "S_Stater                 | nent of Work (SoW)"            | Element st | tatus was selected |             |            | approved      | 16.05.2019 09:28:52 | jones, tim     |                |
| Phase: "Phase: Planning" -> Element: "S_Proce<br>equirements"  | ss to integrate Airbus Program | Element st | tatus was selected |             |            | approved      | 16.05.2019 09:28:52 | jones, tim     |                |
| Phase: "Phase: Planning" -> Element: "S_Forec                  | ast / Ordering process"        | Completio  | n degree changed   |             | 0          | 5             | 16.05.2019 09:27:49 | test, user TJO |                |
| Phase: "Phase: Planning" -> Element: "S_Stater                 | nent of Work (SoW)"            | Completio  | n degree changed   |             | 0          | 50            | 16.05.2019 09:27:49 | test, user TJO |                |
| Phase: "Phase: Planning" -> Element: "\$_Proce<br>equirements" | ss to integrate Airbus Program | Completio  | n degree changed   |             | 0          | 50            | 16.05.2019 09:27:49 | test, user TJO |                |
| Phase: "Phase: Planning" -> Element: "S_Stater                 | ment of Work (SoW)"            | Start date | changed            |             |            | 20.05.2019    | 16.05.2019 09:27:30 | test, user TJO |                |
|                                                                |                                |            |                    |             |            |               |                     |                |                |

Figure: ChangeLog tab.

You can sort the columns by clicking and selecting a sort criterion.

| Project: APQP test sce                   | nario                |                          |                  |               | Back to Pr      | oject List      |                                     |          |        |                     | Help and :     | support   Pri |
|------------------------------------------|----------------------|--------------------------|------------------|---------------|-----------------|-----------------|-------------------------------------|----------|--------|---------------------|----------------|---------------|
| Project Information                      | Project Team         | Project Schedule         | Action List      | ChangeLog     | Status Report   | All Attachments |                                     |          |        |                     |                |               |
| ChangeLog                                |                      |                          |                  |               |                 |                 |                                     | Modified | I from |                     |                |               |
|                                          |                      |                          |                  |               |                 |                 |                                     | Modified | to     | E Search            |                |               |
| 13 elements                              |                      |                          |                  |               |                 |                 |                                     |          |        |                     | <<             | <12>          |
| Area                                     |                      |                          | I                | Action        |                 | I Old           | Value                               | New V    | alue   | Modified            | Modified by    | 1             |
| Phase: "Phase: Planning<br>requirements" | g" -> Element: "S_P  | ocess to integrate Airb  | us Program       | Start date ch | anged           |                 | on degree changed<br>d date changed |          | :020   | 11.08.2019 20:58:08 | test, user TJO |               |
| Phase: "Phase: Planning<br>requirements" | g" -> Element: "S_P  | ocess to integrate Airb  | us Program       | Confirmed d   | ate changed     | Element         | status was selected                 |          | :020   | 11.08.2019 20:58:08 | test, user TJO |               |
| Phase: "Phase: Plannin                   | g" -> Element: "S_Fe | orecast / Ordering proce | 55"              | Element stat  | us was selected | System s        | tatus changed                       |          | ed     | 16.05.2019 09:28:52 | jones, tim     |               |
| Phase: "Phase: Planning                  | g" -> Element: "S_S  | atement of Work (SoW)    |                  | Element stat  | us was selected |                 |                                     | appro    | ved    | 16.05.2019 09:28:52 | jones, tim     |               |
| Phase: "Phase: Plannin<br>requirements"  | g" -> Element: "S_P  | rocess to integrate Airb | us Program       | Element stat  | us was selected |                 |                                     | appro    | ved    | 16.05.2019 09:28:52 | jones, tim     |               |
| Phase: "Phase: Planning                  | g" -> Element: "S_Fe | orecast / Ordering proce | 55 <sup>°°</sup> | Completion    | degree changed  | 0               |                                     | 5        |        | 16.05.2019 09:27:49 | test, user TJO |               |
| Phase: "Phase: Planning                  | g" -> Element: "S_S  | atement of Work (SoW)    |                  | Completion    | degree changed  | 0               |                                     | 50       |        | 16.05.2019 09:27:49 | test, user TJO |               |
| Phase: "Phase: Plannin<br>requirements"  | g" -> Element: "S_P  | ocess to integrate Airb  | us Program       | Completion    | degree changed  | 0               |                                     | 50       |        | 16.05.2019 09:27:49 | test, user TJO |               |
| Phase: "Phase: Planning                  | g" -> Element: "S_S  | atement of Work (SoW)    |                  | Start date ch | anged           |                 |                                     | 20.05.   | 2019   | 16.05.2019 09:27:30 | test, user TJO |               |
|                                          |                      | atement of Work (SoW)    |                  | Confirmed d   |                 |                 |                                     | 30.05    |        | 16.05.2019 09:27:30 | test, user TJO |               |

Figure: Context menu for the Action column for sorting the values of the column.

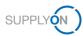

# 4.6 Creating Status Reports

On the **Status Report** tab, you can create and download a status report of the current project as PDF-file or Excel-file.

| My Projects Oper       | tasks Search Pr  | ojects Key Accounts |             |           |               |                  |  |  |                          |
|------------------------|------------------|---------------------|-------------|-----------|---------------|------------------|--|--|--------------------------|
| Project: APQP test sc  | inarlo           |                     |             |           | Back to Pr    | oject List       |  |  | Help and support   Print |
| Project Information    | Project Team     | Project Schedule    | Action List | ChangeLog | Status Report | All Attachments  |  |  |                          |
| Create Status Rep      | port             |                     |             |           |               |                  |  |  |                          |
| Create & Open as PD    | F document       |                     |             |           |               |                  |  |  |                          |
| O Greate & Download a: | XLS file         |                     |             |           |               |                  |  |  |                          |
| Create Report          |                  |                     |             |           |               |                  |  |  |                          |
| Report History         |                  |                     |             |           |               |                  |  |  |                          |
| 0 elements             |                  |                     |             |           |               |                  |  |  |                          |
| Revision Number        | Date of Revision |                     | Name        |           |               |                  |  |  |                          |
| Nothing found!         |                  |                     |             |           |               |                  |  |  |                          |
| 0 elements             |                  |                     |             |           | 20 💌          | Entries per page |  |  |                          |
| Project Information    | Project Team     | Project Schedule    | Action List | ChangeLog | Status Report | All Attachments  |  |  |                          |

Figure: Status Report tab.

#### To create a status report:

1. Select Create & Open a PDF document, to create a status report as PDF-file.

— or —

- 2. Select Create & Download as XLS file, to create a status report as Excel-file.
- 3. Click Create Report.

A status report as PDF-file is created and opened,

|                   | Status Re                                                                                     | •                                            |         |                                                                                                    |                                                                                                    |            |         |                          |                 |         |          |             |                      |       |          |
|-------------------|-----------------------------------------------------------------------------------------------|----------------------------------------------|---------|----------------------------------------------------------------------------------------------------|----------------------------------------------------------------------------------------------------|------------|---------|--------------------------|-----------------|---------|----------|-------------|----------------------|-------|----------|
| Custor            | ner Inform                                                                                    | nation                                       |         |                                                                                                    |                                                                                                    | APC        | P St    | atus                     |                 | AF      | PQP      | Projec      | t Informatio         | n     |          |
| Work Pa           | ackage                                                                                        | A320-1302                                    |         |                                                                                                    |                                                                                                    |            |         |                          |                 | AF      | PQP ID   | )           | 27733                |       |          |
| Spec./D           | rawing                                                                                        |                                              |         |                                                                                                    |                                                                                                    | 1          |         |                          |                 | Sta     | arting I | Date        | 17.01.20             | 19    |          |
| Number            |                                                                                               |                                              |         |                                                                                                    |                                                                                                    |            |         |                          |                 | AF      | QP R     | evision     | AA                   |       |          |
| Develop           | oment                                                                                         | Toulouse                                     |         |                                                                                                    |                                                                                                    | 1          |         |                          |                 |         | imber    |             |                      |       |          |
| Location          | 1 I                                                                                           |                                              |         |                                                                                                    |                                                                                                    |            |         |                          |                 |         | ite of A | <b>APQP</b> | 21.01.20             | 19    |          |
|                   |                                                                                               |                                              |         |                                                                                                    |                                                                                                    | -          |         |                          |                 | Re      | vision   |             |                      |       | _        |
|                   |                                                                                               |                                              |         |                                                                                                    |                                                                                                    | Sup        | plier   | Inform                   | nation          |         |          |             |                      |       |          |
|                   |                                                                                               |                                              |         |                                                                                                    |                                                                                                    |            | olier N |                          |                 |         |          | o suppli    | er 01                |       |          |
|                   |                                                                                               |                                              |         |                                                                                                    |                                                                                                    | Supp       | olier D | UNS                      |                 | 99900   | 1764     |             |                      |       |          |
|                   |                                                                                               |                                              |         |                                                                                                    |                                                                                                    | Supp       | olier P | art Num                  | nber            | 4711    |          |             |                      |       |          |
| Project<br>Compar | t Team                                                                                        | Role                                         |         |                                                                                                    | Name                                                                                                  |            |         | E-Mail                   |                 |         |          | Phone       |                      |       | _        |
| <u> </u>          | ous S.A.S                                                                                     | Airbus Wo                                    | rk Dook | age Load                                                                                                    | Hentrich, J                                                                                           | channes    |         |                          | nes.Hentri      | h ovto  |          |             |                      |       | -        |
| FIT_AIL           | JUS 3.A.3                                                                                     | Allbus Wu                                    | IN FOUN | age Leau                                                                                                    | Fierfulch, J                                                                                          | Unannes    |         | upplyo                   |                 | allexte | mæs      | 000         |                      |       |          |
| Airbus A          | \PQP                                                                                          | Supplier V                                   | Vork Pa | kage Lead                                                                                                   | test, user J                                                                                          | HE         |         |                          | nes.Hentri      | h.exte  | m@s      | 258         |                      |       | -        |
| supplier          | 01                                                                                            | 1                                            |         |                                                                                                    |                                                                                                    |            |         | upplyo                   | n.com           |         | -        |             |                      |       |          |
| Project           | t Schedule                                                                                    | e                                            |         |                                                                                                    |                                                                                                    |            |         |                          |                 |         |          |             |                      |       |          |
| Status            | Work Pack                                                                                     | kages                                        | Doc.    | Responsi                                                                                                    | ble                                                                                                   | Start Date | Req.    | Date                     | Conf. Dat       | e  %    | Clos     |             | Element statu        |       |          |
| _                 | A320-1302                                                                                     | 1744                                         |         |                                                                                                    |                                                                                                    |            | -       |                          |                 | 0       | Date     |             |                      | Actio | 'n       |
| -                 |                                                                                               | QP supplier                                  |         |                                                                                                    |                                                                                                    |            |         |                          |                 | P       |          |             |                      | 2     |          |
|                   |                                                                                               |                                              |         |                                                                                                    |                                                                                                    |            |         |                          |                 |         | 1        |             |                      |       |          |
|                   | 01                                                                                            |                                              |         |                                                                                                    |                                                                                                    |            |         |                          |                 |         | 1        |             |                      |       | -        |
|                   | 01                                                                                            |                                              |         | Comment                                                                                                    | : High priori                                                                                         | tv.        |         |                          |                 |         |          |             |                      |       |          |
|                   | 01<br>Production                                                                              | Process                                      |         |                                                                                                    | : High priori<br>Vork                                                                                 | ty.        |         |                          |                 | 0       | <br>     |             |                      |       |          |
| •                 |                                                                                               | Process                                      |         | Supplier \                                                                                                  |                                                                                                    | ty.        |         |                          |                 | 0       |          |             |                      |       |          |
| •                 | Production                                                                                    | Process                                      |         | Supplier \                                                                                                  | Work<br>Lead (test,                                                                                   | ty.        |         |                          |                 | 0       |          |             |                      |       |          |
| •                 | Production                                                                                    |                                              | 1       | Supplier \<br>Package                                                                                       | Work<br>Lead (test,<br>)                                                                              | ty.        | 28.0    | 2.2019                   | 31.01.201       |         |          |             |                      |       | _        |
| •                 | Production<br>Validation                                                                      | Part                                         | 1       | Supplier \<br>Package<br>user JHE<br>Supplier \                                                             | Work<br>Lead (test,<br>)                                                                              | ty.        | 28.0    | 2.2019                   | 31.01.201       |         |          |             |                      |       |          |
| •                 | Production<br>Validation<br>Production                                                        | n Part<br>Process                            | 1       | Supplier \<br>Package<br>user JHE<br>Supplier \                                                             | Work<br>Lead (test,<br>)<br>Work<br>Lead (test,                                                       | ty.        | 28.0    | 2.2019                   | 31.01.201       |         |          |             |                      |       |          |
| •<br>•<br>Open /  | Production<br>Validation<br>Production<br>Approval F                                          | n Part<br>Process                            | 1       | Supplier \<br>Package<br>user JHE<br>Supplier \<br>Package                                                  | Work<br>Lead (test,<br>)<br>Work<br>Lead (test,                                                       | ty.        | 28.0    | 2.2019                   | 31.01.201       |         |          |             |                      |       | _        |
|                   | Production<br>Validation<br>Production<br>Approval F<br>(PPAP) for                            | n Part<br>Process<br>rm                      | 1       | Supplier V<br>Package<br>user JHE<br>Supplier V<br>Package<br>user JHE                                      | Work<br>Lead (test,<br>)<br>Work<br>Lead (test,                                                       | ty.        |         | 2.2019<br>eference       |                 |         |          |             | Reg. Dat             |       | %        |
| Open / Status     | Production<br>Validation<br>Production<br>Approval F<br>(PPAP) for<br>Actions                 | n Part<br>Process<br>rm                      | 1       | Supplier V<br>Package<br>user JHE<br>Supplier V<br>Package<br>user JHE<br>Res<br>Airb                       | Work<br>Lead (test,<br>)<br>Work<br>Lead (test,<br>)<br><b>ponsible</b><br>us Work Pa                 | ckage Lead | R       |                          | 8               |         |          |             | Req. Dat<br>31.01.20 |       | <b>%</b> |
|                   | Production<br>Validation<br>Production<br>Approval F<br>(PPAP) for<br>Action Nar<br>Customer- | n Part<br>Process<br>rm<br><b>ne</b><br>Task | 1       | Supplier V<br>Package<br>user JHE<br>Supplier V<br>Package<br>user JHE<br>Res<br>Airb<br>(Hei               | Work<br>Lead (test,<br>)<br>Work<br>Lead (test,<br>)<br><b>ponsible</b><br>us Work Pa<br>ntrich, Joha | ckage Lead | R       | <b>eferenc</b><br>320-13 | <b>xe</b><br>02 |         |          |             | ·                    | 19 (  | D        |
|                   | Production<br>Validation<br>Production<br>Approval F<br>(PPAP) for<br>Actions<br>Action Nar   | n Part<br>Process<br>rm<br><b>ne</b><br>Task | 1       | Supplier V<br>Package<br>user JHE<br>Supplier V<br>Package<br>user JHE<br><b>Res</b><br>Airb<br>(Hei<br>Sup | Work<br>Lead (test,<br>)<br>Work<br>Lead (test,<br>)<br><b>ponsible</b><br>us Work Pa<br>ntrich, Joha | ckage Lead | R       | eferenc                  | <b>xe</b><br>02 |         |          |             | ·                    | 19 (  |          |

Figure: Status report as PDF-file.

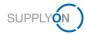

# or a status report as Excel-file is created and opened.

| 1      | A B                     | C         | D      | E                       |                 | F             | G            | н           | 1          | 1               | K              | L            | M |  |
|--------|-------------------------|-----------|--------|-------------------------|-----------------|---------------|--------------|-------------|------------|-----------------|----------------|--------------|---|--|
|        | APQP State              | us Rep    | ort    |                         |                 |               |              |             |            |                 |                |              |   |  |
| 2      | Customer I              | nform     | ation  |                         |                 |               | APQP         | Status      |            | APQP Pr         | oject Inforr   | nation       |   |  |
| 1      | Work Package            | A320-13   | 02     |                         |                 | 1             | Green        |             |            | APQP ID         | ,              | 27733        |   |  |
| 5      | Spec./Drawing<br>Number |           |        |                         |                 |               |              |             |            | Starting Date   |                | 17.01.2019   |   |  |
| 5      | Development<br>Location | Toulouse  |        |                         |                 |               |              |             |            | APQP Revision   | n Number       | AA           |   |  |
| 7      |                         |           |        |                         |                 |               |              |             |            | Date of APQP    | Revision       | 21.01.2019   |   |  |
| ,      |                         |           |        |                         |                 |               | Suppli       | ier Inforr  | natio      | n               |                |              |   |  |
| ,      |                         |           |        |                         |                 |               | Supplier N   | lame        |            | Airbus APQP s   | supplier 01    |              |   |  |
| 0      |                         |           |        |                         |                 |               | Supplier D   | IUNS        |            | 999001764       |                |              |   |  |
| 1      |                         |           |        |                         |                 |               | Supplier F   | art Number  |            | 4711            |                |              |   |  |
| 2      |                         |           |        |                         |                 |               | Confirmed    | by supplier |            |                 |                |              |   |  |
| 3      |                         |           |        |                         |                 |               |              |             |            |                 |                |              |   |  |
| 3<br>4 | Project Tea             | m         |        |                         |                 |               |              |             |            |                 |                |              |   |  |
|        | Company                 | Role      |        | Name                    |                 |               |              | E-Mail      |            |                 | Phone          |              |   |  |
|        | FIT_Airbus S.A.S        | Airbus W  | /ork   | Hentrich, Johannes      |                 |               |              | Johannes.He | entrich.ex |                 | 000            |              |   |  |
| 6      | -                       | Package   |        |                         |                 |               |              | com         |            |                 |                |              |   |  |
|        | Airbus APQP             | Supplier  |        | test, user JHE          |                 |               |              |             | entrich.ex | ctern@supplyon. | 258            |              |   |  |
| 7      | supplier 01             | Package   | Lead   |                         |                 |               |              | com         |            |                 |                |              |   |  |
| 8      |                         |           |        |                         |                 |               |              |             |            |                 |                |              |   |  |
| 9      | Project Sch             | nedule    |        |                         |                 |               |              |             |            |                 |                |              |   |  |
| 0      | Status Work P           | ackages   | Doc.   | Responsible             |                 | Start<br>Date | Req.<br>Date | Conf. Date  | %          | Closing Date    | Element status | Open Actions |   |  |
|        |                         | 02 - 4711 | -      |                         |                 |               |              |             | 0          |                 |                | 2            |   |  |
|        | Airbus                  |           |        |                         |                 |               |              |             |            |                 |                |              |   |  |
| 1      | supplie                 | r 01      |        |                         |                 |               |              |             |            |                 |                |              |   |  |
| 2      |                         |           | Commer | ts: High priority.      |                 |               |              |             |            |                 | 1              |              |   |  |
|        | Green Product           | tion      |        | Supplier Work Package I | ead (test, user |               |              |             | 0          |                 |                |              |   |  |
| 3      | Process                 |           |        | JHE)                    |                 |               |              |             |            |                 |                |              |   |  |
| 2      | Green Producti          |           | 1      | Supplier Work Package I | and (test user  |               | 28 02 201    | 31.01.2019  | 0          |                 |                |              |   |  |
|        |                         | action    |        | Tabelle1   Tabelle2     |                 | 0             |              | 101.01.2010 | -          | 1               | 1              | · · · · · ·  |   |  |
|        | AIS                     | action    | max    | Tabellez                | rubelles        | - +           | 1            |             | 1.4        |                 |                |              |   |  |

Figure: Status report as Excel-file.

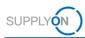

# 4.7 Attachments

On the **All Attachments** tabs of a project, all documents uploaded for the current project are listed.

You can add documents to a project and elements.  $\rightarrow$  See Adding Attachments on page 16.

| Project: A320-II_2019_                              | 06_16/42         |                          |                       |                     | Back to               | Project List               |              |                |                     | (2) Но         | p and support   Pri |
|-----------------------------------------------------|------------------|--------------------------|-----------------------|---------------------|-----------------------|----------------------------|--------------|----------------|---------------------|----------------|---------------------|
| Project Information                                 | Project Team     | Project Schedule         | Action List           | ChangeLog           | Status Report         | All Attachments            |              |                |                     |                |                     |
| All Attachments                                     |                  |                          |                       |                     |                       |                            |              |                |                     |                |                     |
|                                                     |                  |                          |                       |                     |                       |                            |              |                |                     |                |                     |
|                                                     |                  | project. Eurthermore, yc | ou can select individ | lual attachments an | id download them as a | packed ZIP file to your of | computer.    |                |                     |                |                     |
| Only project attachment                             | ls               |                          |                       |                     |                       |                            |              |                |                     |                |                     |
| Attachment                                          |                  |                          |                       |                     |                       |                            |              |                |                     |                |                     |
| Title                                               | Set              | File Name                |                       |                     |                       | Version                    | Acceptance   |                |                     | Created By     | File size           |
|                                                     |                  |                          |                       |                     |                       | : version :                | Acceptance : | Reference to E | Creation Date       | Created By :   |                     |
| APQP Collab                                         |                  | APOPS_TEST!!_A           | PQP_Collab_ToW        | _Cockpit_Floor1     | 286870_AA_1181518.    |                            | Acceptance : | S_AIPI/AIPS    | Creation Date 1     | test, user TJO |                     |
|                                                     | oW_Cockpit_Floor | APQPS_TEST!!_AI          |                       |                     | 286870_AA_1181518.    |                            | Acceptance : |                | 11.08.2019 20:06:11 | test, user TJO |                     |
|                                                     |                  |                          |                       |                     | 286870_AA_1181518.    | pdf AA                     | Acceptance : | \$_AIPI/AIPS   | 11.08.2019 20:06:11 | test, user TJO | 103.68 KB           |
| APQP_Collab_T                                       |                  |                          |                       |                     |                       | pdf AA                     | Acceptance : | \$_AIPI/AIPS   | 11.08.2019 20:06:11 | test, user TJO | 103.68 KB           |
| APQP_Collab_T     Download as ZII <sup>2</sup> file |                  |                          |                       |                     |                       | pdf AA<br>AA               | Acceptance : | \$_AIPI/AIPS   | 11.08.2019 20:06:11 | test, user TJO | 103.68 KB           |

Figure: All Attachments tab.

Clicking I in the head of a column, allows you to change the sort order of the column items.

Clicking in the File Name column the document name, downloads the original document.

You can select the documents and **Download as ZIP file**.

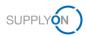

# 4.8 Searching Projects

On the **Search Projects** tab, you can perform a simple search and an advanced search. In addition, you can save your search criteria in a search profile.

### Note

On the **Project List** page, only projects of the logged-in **Supplier Work Packages Lead** are listed. If you change the **Supplier Work Packages Lead** defined by the customer, the **Supplier Work Packages Lead** can only find his originally assigned project by using the search function.

### Simple Search

To use the simple search:

1. Click the Search Projects tab.

The Search Projects page is displayed.

| Customer Please select                                  | Search Profiles |
|---------------------------------------------------------|-----------------|
| Supplier Part Number Customer Please select             |                 |
|                                                         |                 |
|                                                         | Name            |
| Status 🗌 Red 📕 🗌 Yellow 🔺 🗌 Green 🔍                     | Position 1 💌    |
|                                                         | Save            |
| Hint: search function accepts asterisk (*) as wildcard! |                 |
| Search Reset                                            | 1. red          |

Figure: Search Projects page

2. In the **Simple Search** section, enter and select your search criteria.

### 3. Click Search.

The search result is displayed on the **Search Results** page. Here you can export the search result to a CSV-file.

### **Search Profile**

You can save the used search criteria in a search profile in the Search Profiles section.

### To create a search profile:

- 1. Fill in the Name field
- 2. Click Save.

The name of search profile is listed in the Search Profiles section.

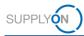

# **Advanced Search**

In the Advanced Search section, you can perform a detailed search.

#### To use the advanced search:

1. In the Advanced Search section, click

The Advanced Search is displayed.

| Ownership         | $\Box$ My projects (only) $\Box$ Me as substitute         |  |
|-------------------|-----------------------------------------------------------|--|
| Internal handling | O internal (only) O external (only) O internal & external |  |
| System Status     | Active Review Cancelled Closed Archived                   |  |
| Start Date        | never mind     last month                                 |  |
|                   | O last 6 months O last year                               |  |
|                   | ○ from □ to □                                             |  |
| Only changes sinc |                                                           |  |
| ID                |                                                           |  |
| Responsible       |                                                           |  |

Figure: Advanced Search.

- 2. In the Advanced Search section, enter and select your search criteria.
- 3. Click Search.

The search result is displayed on the **Search Results** page. Here you can export the search result to a CSV-file.

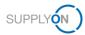

# 4.9 Managing Substitutes

Defining a substitute allows you to pass on your authorizations to a project to other users.

If you were defined as a substitute by a colleague, you can act as substitute. Then, all changes on the projects are stored with your name.

If a substitute is no longer needed, you can remove it again.

# 4.9.1 Defining a Substitute

You can create the substitutions for a period or permanently.

# To define a substitute:

You define a substitute via a link on the Project List page.

| A         JHE42         Sup_B42         FIT_Alrbus S.A.5         jones, tim         Active         08.01.2019         28.02.2019         Demo example -multiple         38         [           A 220-4_2018_06_16 j =         42         FIT_Alrbus S.A.5         jones, tim         Active         15.05.2019         20.12.2019         New Model for Demo(6.1)         0         [           A PAP0-stal         42         FIT_Alrbus S.A.5         jones, tim         Active         16.05.2019         30.06.2020         New Model for Demo(6.1)         0         [           A PAP0-stal         42         FIT_Alrbus S.A.5         jones, tim         Active         16.05.2019         30.06.2020         New Model for Demo(6.1)         0         [           More supplier contacts         FIT_Alrbus S.A.5         jones, tim         Active         16.05.2019         31.06.2020         New Model for Demo(2.1)         0         [           more supplier contacts         FIT_Alrbus S.A.5         jones, tim         Active         18.05.2019         New Model for Demo(2.1)         0         [           2 sub         FIT_Alrbus S.A.5         jones, tim         Active         20.05.2019         NtT Session((NT_1.1))         0         [           Customer Validation         3                                                                                                    | My Project<br>Project Lis<br>Please clic |                        | th Projects Key Accounts | s remain after next login. |                        |               |            |      |               |   | Define my                | Act as s | _        |
|----------------------------------------------------------------------------------------------------|------------------------------------------|------------------------|--------------------------|----------------------------|------------------------|---------------|------------|------|---------------|---|--------------------------|----------|----------|
| A         JHEA2         Sup_R42         FT_Airbus S.A.S         jones, tim         Active         08.01/2019         28.02.019         Demo example -multiple         38         [           A 3204_2019_2015_01 F         42         FT_Airbus S.A.S         jones, tim         Active         16.06.2019         28.02.2019         New Model for Demo(6.1)         0         2           A POP-rial         42         FT_Airbus S.A.S         jones, tim         Active         16.06.2019         30.06.2020         New Model for Demo(6.1)         0         [           APOP-rial         42         FT_Airbus S.A.S         jones, tim         Active         16.06.2019         30.06.2020         New Model for Demo(6.1)         0         [           APOP-resis          FT_Airbus S.A.S         jones, tim         Active         16.06.2019         30.06.2020         New Model for Demo(2.1)         0         [           more supplier contacts          FT_Airbus S.A.S         jones, tim         Active         10.06.2019         30.06.2020         New Model for Demo(2.1)         0         [           2-sub          FT_Airbus S.A.S         jones, tim         Active         20.06.2019         New Model for Demo(2.1)         0         [         [ <td< th=""><th>8 Projects</th><th></th><th></th><th></th><th></th><th></th><th></th><th></th><th></th><th></th><th></th><th>Re</th><th>set tabl</th></td<> | 8 Projects                               |                        |                          |                            |                        |               |            |      |               |   |                          | Re       | set tabl |
| A320-8_2019_05_15 ! 42       FIT_Airbus S.A.S       jones, tim       Active       15.05.2019       20.12.2019       New Model for Demo(6.1)       0       [         APOP-drial       42       FIT_Airbus S.A.S       jones, tim       Active       15.05.2019       30.05.2020       New Model for Demo(6.1)       0       [         APOP-drial       42       FIT_Airbus S.A.S       jones, tim       Active       16.05.2019       30.05.2020       New Model for Demo(6.1)       0       [         APOP field       FIT_Airbus S.A.S       jones, tim       Active       16.05.2019       31.05.2020       Demo examplemultiple       13       [         more supplier contacts       FIT_Airbus S.A.S       jones, tim       Active       15.05.2019       31.05.2020       Demo examplemultiple       13       [         2-sub       FIT_Airbus S.A.S       jones, tim       Active       15.05.2019       New Model for Demo(2.1)       0       [         2-sub       FIT_Airbus S.A.S       jones, tim       Active       20.05.2019       KT Session(NT_1.1)       0       [         Customer Vailation       32       FIT_Airbus S.A.S       jones, tim       Active       27.05.2019       20.11.2019       Demo examplemultiple       0                                                                                                    | Status:                                  | Name / Number          | Supp. Part Nr.           | Customer                   | Responsible            | Sys. Status 🚦 | Start      | Sort | Next due date | I | Template I               | % :      | Favl.    |
| APQP-etal         42         FTT_Airbus S.A.S         jones, tim         Active         16.65.2019         20.06.2020         New Model for Demo(6.1)         0         [           APQP-etal         FTT_Airbus S.A.S         jones, tim         Active         16.65.2019         31.06.2020         Demo example - multiple         13         [           MOP test scenario         FTT_Airbus S.A.S         jones, tim         Active         16.05.2019         31.06.2020         Demo example - multiple         13         [           more supplier contacts         FTT_Airbus S.A.S         jones, tim         Active         19.05.2019         New Model for Demo(2.1)         0         [           2-sub         FTT_Airbus S.A.S         APOP. User de Test - 2         Active         20.05.2019         KT Session(INT_1.1)         0         [           Customer Validation         32         FTT_Airbus S.A.S         jones, tim         Active         27.05.2019         20.11.2019         Demo examplemultiple         0         [                                                                                                    |                                          | JHE42                  | Sup_R42                  | FIT_Airbus S.A.S           | jones, tim             | Active        | 08.01.2019 |      | 28.02.2019    |   | Demo example - multiple  | 38       |          |
| APQP test scenario ···         FIT_Airbus S.A.S         jones, tim         Active         18.05.2019         31.05.2020         Demo example - multiple         13         [           more supplier contacts ···         FIT_Airbus S.A.S         jones, tim         Active         18.05.2019         New Model for Demo(2.1)         0         [           2-sub ···         FIT_Airbus S.A.S         APQP, User de Test - 2         Active         20.05.2019         KT Session(NT_1.1)         0         [           Customer Validation ··· 32         FIT_Airbus S.A.S         jones, tim         Active         27.05.2019         30.11.2019         Demo example - multiple         0         [                                                                                                    |                                          | A320-II_2019_05_15 !   | 42                       | FIT_Airbus S.A.S           | jones, tim             | Active        | 15.05.2019 |      | 20.12.2019    |   | New Model for Demo(5.1)  | 0        | V        |
| more supplier contacts         FT_Airbus S.A.S         jones, tim         Active         19.05.2019         New Model for Demo(2.1)         0         [           2-sub         FT_Airbus S.A.S         APOP, Usar de Test - 2         Active         20.05.2019         KT Sesion(INT_1.1)         0         [           Customer Validation         32         FT_Airbus S.A.S         jones, tim         Active         27.05.2019         30.11.2019         Demo example - multiple         0         [                                                                                                    |                                          | APQP-trial             | 42                       | FIT_Airbus S.A.S           | jones, tim             | Active        | 16.05.2019 |      | 30.06.2020    |   | New Model for Demo(6.1)  | 0        |          |
| 2-sub         FIT_Airbus S.A.S         APQP, User de Test - 2         Active         20.05.2019         KT Session(NT_1.1)         0         []           Customer Validation                                                                                                    |                                          | APQP test scenario     |                          | FIT_Airbus S.A.S           | jones, tim             | Active        | 16.05.2019 |      | 31.05.2020    |   | Demo example - multiple  | 13       |          |
| Customer Validation 32 FIT_Airbus S.A.S jones, tim Active 27.06.2019 30.11.2019 Demo example - multiple 0                                                                                                    |                                          | more supplier contacts |                          | FIT_Airbus S.A.S           | jones, tim             | Active        | 19.05.2019 |      |               |   | New Model for Demo(2.1)  | 0        |          |
|                                                                                                    |                                          | 2-sub                  |                          | FIT_Airbus S.A.S           | APQP, User de Test - 2 | Active        | 20.05.2019 |      |               |   | KT Session(INT_1.1)      | 0        |          |
| APQP-state-of-the-art 42 FIT_Airbus S.A.S jones, tim Active 13.08.2019 Eqpt & Sys (Single Model 0                                                                                                    |                                          | Customer Validation    | 32                       | FIT_Airbus S.A.S           | jones, tim             | Active        | 27.05.2019 |      | 30.11.2019    |   | Demo example - multiple  | 0        |          |
|                                                                                                    |                                          | APQP-state-of-the-art  | 42                       | FIT_Airbus S.A.S           | jones, tim             | Active        | 13.08.2019 |      |               |   | Eqpt & Sys (Single Model | 0        |          |

Figure: **Project List** page with the link **Act as Substitute** on the right side.

 On the Project List page, click Act as Substitute and then click Define my substitutes. The My substitutes tab is displayed.

|                          | My Supply       | On SupplyOn S                 | ervices 🔻 Adminis              | stration ▼ New            | 'S                    |                       |                          | Airbus APQP supp    | lier 01 - test user JH<br>Log O |
|--------------------------|-----------------|-------------------------------|--------------------------------|---------------------------|-----------------------|-----------------------|--------------------------|---------------------|---------------------------------|
| My SupplyOn > My us      | ser: My substit | utes                          |                                |                           |                       |                       | <ul> <li>Help</li> </ul> | and support   Print | Message to suppor               |
| My master data           | My roles        | My service settings           | My user administrators         | My substitutes            | Privacy setting       | 5                     |                          |                     |                                 |
| Change substitution      | settings:       |                               |                                |                           |                       |                       |                          |                     |                                 |
|                          |                 |                               |                                | Save Discard              | hanges                |                       |                          |                     |                                 |
| Here you can set which   | of your colleag | ues can act as your substitut | te when using the SupplyOn Ser | vices. You can create the | substitutions for a p | eriod or permanently. |                          |                     | Add substitutes                 |
| Substitute               |                 |                               | ¥                              | until                     |                       | E-mail notification   | Problem Solver 👻         | Sourcing .          | Project Manager                 |
| The table has no entries | i.              |                               |                                |                           |                       |                       |                          |                     |                                 |
| Remove                   |                 |                               |                                |                           |                       |                       |                          |                     |                                 |
|                          |                 |                               |                                |                           |                       |                       |                          |                     |                                 |

#### Figure: My substitutes tab.

2. Click Add substitutes.

The User search dialog window is displayed.

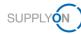

| U | ser search                        |                   |                |         |                                        |     |
|---|-----------------------------------|-------------------|----------------|---------|----------------------------------------|-----|
|   | name, e-mail                      | Searc             | h Reset sea    | ırch    |                                        |     |
|   | Name So                           | ort. 💌 Function 📼 | Department 🛛 🖃 | E-mail  | Company                                | V   |
|   | The table has no entries.         |                   |                |         |                                        | ~   |
|   |                                   |                   |                |         |                                        |     |
|   |                                   |                   |                |         |                                        |     |
|   |                                   |                   |                |         |                                        |     |
|   |                                   |                   |                |         |                                        |     |
|   |                                   |                   |                |         |                                        |     |
|   |                                   |                   |                |         |                                        |     |
|   |                                   |                   |                |         |                                        |     |
|   |                                   |                   |                |         |                                        |     |
|   |                                   |                   |                |         |                                        |     |
|   | 0 Users Select all   Deselect all |                   | Rows per pag   | ge 20 💌 | First Previous   Page 1 of 1   Next La | ast |
|   |                                   |                   | 0              | к       |                                        |     |

Figure: User search dialog window.

3. Enter a name or an email address in the search field and click **Search**.

# Note

If you click **Search** without entering a search phrase, all users with the relevant role are listed.

| test, user 11    |  | E-mail                          | Company                 | E |
|------------------|--|---------------------------------|-------------------------|---|
|                  |  | systemteam.airsupply@airbus.com | Airbus APQP supplier 01 |   |
| test, user 01    |  | seller@supplyon.com             | Airbus APQP supplier 01 |   |
| test, user 02    |  | seller@supplyon.com             | Airbus APQP supplier 01 |   |
| test, user 03    |  | seller@supplyon.com             | Airbus APQP supplier 01 |   |
| test, user 10    |  | systemteam.airsupply@airbus.com | Airbus APQP supplier 01 |   |
| ✓ test, user TJO |  | tim.jones@supplyon.com          | Airbus APQP supplier 01 |   |

Figure: User search dialog window with search result and selected user.

4. Select one or more user and click OK.

The selected user(s) is listed on the My substitutes tab.

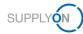

| upport   Print   Message to supp |
|----------------------------------|
|                                  |
|                                  |
|                                  |
|                                  |
| Add substitute                   |
| ing 👻 Project Manage             |
| ¥ ¥                              |
|                                  |
| c                                |

Figure: My substitutes tab with the added user.

With **from** and **until** you can specify the period in which the selected user is your substitute.

Activating **E-mail notification** sends an email to the substitute when your replacement starts.

In addition, you can select for which SupplyOn Services (**Problem Solver**, **Sourcing**, **Project Manager**) the substitute has access to.

5. Click Save.

The My Project tab is displayed.

# 4.9.2 Removing Substitutes

You can remove your substitute(s) from the list of substitutes on the My substitutes tab.

### To remove a substitute:

| My Projects                  | Open tasks S                      | arch Projects Key Accounts             |                              |                                 |                                 |                           |                       |                              |            | Act as substitute |
|------------------------------|-----------------------------------|----------------------------------------|------------------------------|---------------------------------|---------------------------------|---------------------------|-----------------------|------------------------------|------------|-------------------|
| Project List                 |                                   |                                        |                              |                                 |                                 |                           |                       |                              | Dahne r    | my substitutes    |
| Please click o<br>3 Projects | n the name of the project         | to view project details. Filter settin | gs remain after next login.  |                                 |                                 |                           |                       |                              |            | Reset tabl        |
| Status                       | <ul> <li>Name / Number</li> </ul> | <ul> <li>Supp. Part Nr.</li> </ul>     | <ul> <li>Customer</li> </ul> | <ul> <li>Responsible</li> </ul> | <ul> <li>Sys. Status</li> </ul> | <ul> <li>Start</li> </ul> | Sert. • Next due date | <ul> <li>Template</li> </ul> | <b>▼</b> % | Tav.              |
| •                            | A520-1302 -                       | 4711                                   | FIT_Arbus S.A.S              | Hertrich, Johannes              | Active                          | 17.01.2019                |                       | Risk Level 1 - v2            | 100        |                   |
| •                            | A320-1313 💌                       |                                        | FIT_Airbus S.A.S             | Hentrich, Johannes              | Active                          | 17.01.2019                |                       | Risk Level 1 - v2            | 100        |                   |
| •                            | A320-I2314 🔻                      | 5347-88                                | FIT_Airbus S.A.S             | Hentrich, Johannes              | Active                          | 23.01.2019                | 31.01.2019            | Risk Level 1 - v2            | D          |                   |
| 3 Projects                   |                                   |                                        |                              | 20                              | Entrics per page                |                           |                       |                              |            |                   |
|                              |                                   |                                        |                              |                                 |                                 |                           |                       |                              |            | To the top        |
|                              |                                   |                                        |                              |                                 |                                 |                           |                       |                              |            | 10 000 001        |

Figure: Project List page with the link Act as Substitute on the right side.

 On the Project List page click Act as Substitute, and then click Define my substitutes. The My substitutes tab is displayed, where the substitutes are listed.

| My SupplyOn > My user: My sub:                     | stitutes                                                    |                                                                   |                           |                | Help and supp | oort   Print   Message to supp |
|----------------------------------------------------|-------------------------------------------------------------|-------------------------------------------------------------------|---------------------------|----------------|---------------|--------------------------------|
| My master data My roles                            | My service settings My user administrators                  | My substitutes Privacy settings                                   |                           |                |               |                                |
| Change substitution settings:                      |                                                             |                                                                   |                           |                |               |                                |
|                                                    |                                                             | Save Discard changes                                              |                           |                |               |                                |
|                                                    |                                                             |                                                                   |                           |                |               |                                |
| iere you can set which of your colle               | agues can act as your substitute when using the SupplyOn Se | rvices. You can create the substitutions for a period or permaner | ntiy.                     |                |               | Add substitut                  |
| iere you can set which of your colle<br>Substitute | agues can act as your substitute when using the SupplyOn Se | rvices. You can create the substitutions for a period or permanen | tiy.  E-mail notification | Problem Solver | Sourcing      | Add substitu                   |
|                                                    |                                                             |                                                                   |                           | Problem Solver | Sourcing      |                                |

Figure: My substitutes tab with listed substitutes.

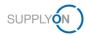

- 2. In the Substitute column, select the user you want to remove as substitute.
- 3. Click **Remove**.

The **Confirm Removing** dialog box is displayed.

- Click Yes.
   The My substitutes tab is displayed.
- Click Save.
   The My Project tab is displayed.

# 4.9.3 Acting as a Substitute

### **Prerequisites:**

✓ You are defined as a substitute for a colleague.

### To act as substitute:

1. On the **Project List** page click **Act as Substitute**, and then click the name of your colleague.

A dialog box is displayed: You are acting as substitute for user ...

2. Click OK.

The **Project List** with the project of your colleague is displayed. Here you can work on the projects of your colleagues.

| My Proje    | cts Open tasks                                                              | Search Projects Ke                               | y Accounts                           |                                          |                                 |                                               |                           |          | Stop acting as su                      | boundary 1 o | nungo (           | 5003000     |
|-------------|-----------------------------------------------------------------------------|--------------------------------------------------|--------------------------------------|------------------------------------------|---------------------------------|-----------------------------------------------|---------------------------|----------|----------------------------------------|--------------|-------------------|-------------|
| Project Li  | st                                                                          |                                                  |                                      |                                          |                                 |                                               |                           |          |                                        | <b>0</b> H   | lelp and s        | support   I |
|             |                                                                             |                                                  |                                      |                                          |                                 |                                               |                           |          |                                        |              |                   |             |
|             |                                                                             |                                                  |                                      |                                          |                                 |                                               |                           |          |                                        |              |                   |             |
| Please clic | ck on the name of the pro                                                   | ect to view project details.                     | Filter settings remain after next    | t login.                                 |                                 |                                               |                           |          |                                        |              |                   |             |
|             |                                                                             |                                                  |                                      |                                          |                                 |                                               |                           |          |                                        |              |                   | Reset       |
| B Projects  |                                                                             |                                                  |                                      |                                          |                                 |                                               |                           |          |                                        |              |                   |             |
|             | Name / Number                                                               | <ul> <li>Supp. Part Nr.</li> </ul>               | Customer                             | Responsible                              | <ul> <li>Svs. Status</li> </ul> | <ul> <li>Start</li> </ul>                     | Sort. 🔻 Next du           | e date 🔻 | Template                               | •            |                   | _           |
| Status 🔹    | Name / Number                                                               | <ul> <li>Supp. Part Nr.</li> <li>4711</li> </ul> |                                      | Responsible  Hentrich Johannes           | Sys. Status                     | <ul> <li>Start</li> <li>17.01.2019</li> </ul> | Sort. 🔻 Next du           |          | Template                               | •            | % 🔻               | Fa          |
| Status 🔹    | Name / Number     A320-1302                                                 | <ul> <li>Supp. Part Nr.</li> <li>4711</li> </ul> | FIT_Airbus S.A.S                     | Hentrich, Johannes                       | Active                          | 17.01.2019                                    | Sort. 🔻 Next du           | F        | Risk Level 1 - v2                      | 1            | % <b>•</b><br>100 | Fa          |
| Status V    | <ul> <li>Name / Number</li> <li>A320-1302 *</li> <li>A320-1313 *</li> </ul> | 4711                                             | FIT_Airbus S.A.S<br>FIT_Airbus S.A.S | Hentrich, Johannes<br>Hentrich, Johannes | Active                          | 17.01.2019<br>17.01.2019                      |                           | F        | Risk Level 1 - v2<br>Risk Level 1 - v2 | 1            | % •<br>100<br>100 | Fav         |
| Status 🔹    | Name / Number     A320-1302                                                 |                                                  | FIT_Airbus S.A.S                     | Hentrich, Johannes                       | Active<br>Active<br>Active      | 17.01.2019                                    | Sort. Vext du<br>31.01.20 | F        | Risk Level 1 - v2                      | 1            | % <b>•</b><br>100 | Fa          |

Figure: On the My Projects page acting as substitute.

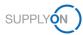

# 4.10 Assigning a Key Account Manager

For each customer at least one Key Account Manager has to be assigned. The Key Account Manager will be informed about new APQP projects and can assign them to other colleagues. The **Main Key Account** Manager will be displayed to the buying company when selecting a supplier.

### Assigning a Key Account Manager:

- 1. Log on to  $\rightarrow$  **SupplyOn.**
- On the main menu, point to SupplyOn Services, and then click Project Management. The Project List page is displayed.
- 3. Click the Key Accounts tab.

The Key Accounts page is displayed.

| My Projects Open tasks Search Projects             | Key Accounts                                                     |                                                   | Act as substitut         |
|----------------------------------------------------|------------------------------------------------------------------|---------------------------------------------------|--------------------------|
| Key Accounts                                       |                                                                  | Save Reset                                        | Help and support   Print |
| Please assign at least one Key Account Manager for | each customer. The defined Key Accounts receive e-mail notifical | ions when a project is activated by the customer. |                          |
| Key Accounts                                       |                                                                  |                                                   |                          |
| Customer                                           | Key Accounts                                                     | Main Key Account                                  |                          |
| FIT_Airbus Operations S.A.S                        | Mikosch, Lea                                                     | ۲                                                 |                          |
|                                                    | Baudot, Eric                                                     | 0                                                 |                          |
|                                                    | Please select                                                    | 0                                                 |                          |
| FIT_Airbus S.A.S                                   | Schöpfel, Maximilian                                             | 0                                                 |                          |
|                                                    | Mikosch, Lea                                                     | 0                                                 |                          |
|                                                    | Baudot, Eric 🗸                                                   | ۲                                                 |                          |
|                                                    | Please select V                                                  | 0                                                 |                          |

Figure: Key Accounts page for defining a Key Account.

Every user who has the appropriate roles assigned for participating on projects, is listed in the **Key Accounts** column.  $\rightarrow$  See Roles and Rights on page 38.

4. Select for each customer a **Key Account**.

| My Projects Open tasks Search Projects               | Key Accounts                                                                                                    |                                                   | Act as substit       |
|------------------------------------------------------|----------------------------------------------------------------------------------------------------|---------------------------------------------------|----------------------|
| Key Accounts                                         |                                                                                                    | Save                                              | Help and support   P |
| Please assign at least one Key Account Manager for e | ach customer. The defined Key Accounts receive e-mail notificat                                                 | ions when a project is activated by the customer. |                      |
| Key Accounts                                         |                                                                                                    |                                                   |                      |
| Customer                                             | Please select<br>Baudot, Eric                                                                                   | Main Key Account                                  |                      |
| FIT_Airbus Operations S.A.S                          | Schopfel, Maximiliah<br>Schopfel, Maximiliah<br>Schopfel, Maximilian<br>Schopfel, Maximilian_3<br>test, user 01 | •<br>0<br>0                                       |                      |
| FIT_Airbus S.A.S                                     | test, user 01<br>test, user 02<br>test, user 03<br>test, user 10<br>test, user 11<br>test, user TJO             | -<br>-<br>-                                       |                      |
|                                                      | Please select V                                                                                                 | 0                                                 |                      |

Figure: Selecting a Key Accounts page for defining a Key Account.

5. Click Save.

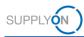

# 4.11 Roles and Rights

For using AirSupply APQP two types of APQP roles are available in the user management:

### ProjectMgmtSellerAdmin:

- Can participate in projects.
- Can define users of the own company as Key Account Managers for corresponding customers.
- ✓ Key Account Managers can assign users of the own company to projects.

#### ProjectMgmtSellerUser

✓ Can be allocated to projects or to specific phases of a project.

### Roles in SupplyOn

- 1. Log on to  $\rightarrow$  **SupplyOn**.
- 2. On the main menu, point to Administration, and then click User Management.
- 3. Click the User Accounts tab.
- 4. Click a user.
- 5. Click the Roles tab.

The roles are defined in the Quality Management section.

| y SupplyOn > Use                                                        | r management                                                                        | User accounts > Roles       | s of user 03 test |                                   | Help and support                                                                                                    | t   Print   Message to | supp    |
|-------------------------------------------------------------------------|-------------------------------------------------------------------------------------|-----------------------------|-------------------|-----------------------------------|----------------------------------------------------------------------------------------------------|------------------------|---------|
| My master data                                                          | Roles                                                                               | Service settings            | Substitutes       | Privacy setting                   | 18                                                                                                    |                        |         |
| ou are currently r                                                      | modifying: tes                                                                      | t, user 03 (Airbus APQI     | P supplier 01)    |                                   |                                                                                                    |                        |         |
| oand the groups for                                                     | a more precis                                                                       | e roles assignment.         |                   |                                   |                                                                                                    | Expand all   Coll      | lapse i |
|                                                                         |                                                                                     |                             |                   |                                   | Save Discard changes Back                                                                                                    |                        |         |
| Company Admini                                                          | stration (partia                                                                    | ally assigned)              |                   |                                   |                                                                                                    | Expand                 | Ŧ       |
| Contract and Invo                                                       | oice (not assig                                                                     | ned)                        |                   |                                   |                                                                                                    | Expand                 | Ŧ       |
| Management Car                                                          |                                                                                     |                             |                   |                                   |                                                                                                    |                        |         |
| management Coc                                                          | kpit (not assig                                                                     | ned)                        |                   |                                   |                                                                                                    | Expand                 | Ŧ       |
| Quality Managem                                                         |                                                                                     |                             |                   |                                   |                                                                                                    | Expand                 | Ē       |
| -                                                                       |                                                                                     |                             | S                 | tatus                             | Description                                                                                                    |                        |         |
| Quality Managem                                                         | ent (partially a                                                                    |                             |                   | tatus<br>ot assigned              | Description<br>Create customer responsibles. Not necessary for new Problem Solver service.                                                                                                    |                        |         |
| Quality Managem                                                         | ent (partially a                                                                    |                             | г                 |                                   |                                                                                                    | Collapse               |         |
| Quality Managem<br>Role                                                 | ent (partially a<br>rAdmin<br>rUser                                                 |                             | n                 | ot assigned                       | Create customer responsibles. Not necessary for new Problem Solver service.                                                                                                    | Collapse               |         |
| Quality Managem<br>Role                                                 | ent (partially a<br>rAdmin<br>rUser<br>iellerAdmin                                  |                             | n<br>a<br>a       | ot assigned<br>ssigned            | Create customer responsibles. Not necessary for new Problem Solver service.<br>Problem Solver use. To process compliants the user must be created as customer responsible or be assigned to the case as learn member.                                                                   | Collapse               |         |
| Quality Managem<br>Role<br>ProblemSolve<br>ProblemSolve<br>ProjectMgmtS | ent (partially a<br>rAdmin<br>rUser<br>iellerAdmin<br>iellerUser                    | ssigned)                    | n<br>a<br>a       | ot assigned<br>ssigned<br>ssigned | Create<br>Customer responsibles. Not necessary for new Problem Solver service.<br>Problem Solver use. To process compliants the user must be created as customer responsible or be assigned to the case as team member.<br>Creation of users from own company as customer responsibles. | Collapse               | t       |
| Quality Managem<br>Role<br>ProblemSolve<br>ProblemSolve<br>ProblemSolve | ent (partially a<br>rAdmin<br>rUser<br>IellerAdmin<br>IellerUser<br>gineering (part | ssigned)<br>ially assigned) | n<br>a<br>a       | ot assigned<br>ssigned<br>ssigned | Create<br>Customer responsibles. Not necessary for new Problem Solver service.<br>Problem Solver use. To process compliants the user must be created as customer responsible or be assigned to the case as team member.<br>Creation of users from own company as customer responsibles. | Collapse               |         |

Figure: The APQP roles for the Quality Management in the User Management.

A user has to be assigned to at least one of the APQP roles.

The SupplyOn Company Admin is authorized to create new users or to assign roles to already existing users.

Users assigned to APQP roles can be allocated to project specific roles, which are usually related to the respective function the role has within the project (for example design, development, quality roles).